Universidade Federal de Campina Grande - UFCG Centro de Engenharia e Informática - CEEI Departamento de Engenharia Elétrica - DEE

Trabalho de conclusão de curso

# **projeto : Banco de Dados para projeto do simulador para treinamento de operadores de subestagao**

**Aluno : Brun o Almeid a d e Souz a** 

**Orientadora : Fatim a Vieir a** 

 $Campina$  **Grande PB Dezembr o 200 8** 

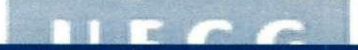

Universidade Federal de Campina Grande - UFCG Centro de Engenharia e Informática - CEEI Departamento de Engenharia Elétrica - DEE

# **projeto : Banco de Dados para projeto do simulador para treinamento de operadores de subestagao**

**Trabalho de Conclusao de Curso apresentado ao Curso de Graduacao em Engenharia Eletrica da Universidade Federal de Campina Grande,**  em cumprimento parcial às exigências para obtenção do Grau de **Engenheiro Eletricista.** 

> **Brun o Almeid a d e Souz a**  Aluno

> > **Fátima Vieira**

**Professor a** 

**Examinador:** 

**Universidade Federal de Campina Grande - UFCG** 

**Campin a Grand e P B**  Dezembro de 2008

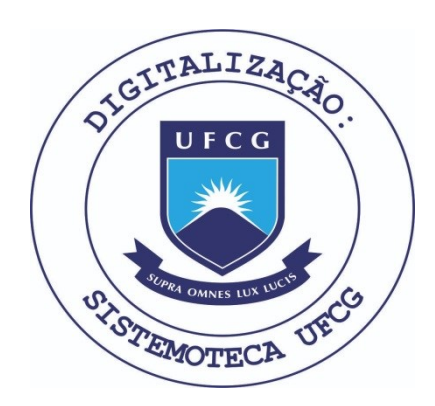

Biblioteca Setorial do CDSA. Fevereiro de 2021.

Sumé - PB

# **Dedicatoria**

**Dedic o est e trabalh o ao s meu s pai s Manoe l Leondi o e Berenice , pel o amor , esforco , companheirismo , po r tere m abracad o ess e sonh o comig o e pel o sacrifici o d e mante r meu s estudo s d e form a ta o heroica .** 

**A o s meu s amigo s Francisc o Sergio , Andr e Lui s e Raffae l Carvalho , e a tanto s outro s qu e co m companheirism o e fidelidad e sempr e compartilhara m d a s minha s vitoria s e momento s dificeis .** 

**E po r fim , agradeg o imensament e a minh a companheira , amiga , conselheir a e etern a namorada , Sonia , po r te r galgad o a o me u lad o cad a degra u d a minh a juventude , po r te r m e suportad o e po r sempr e demonstra r se u amo r d a form a mai s sincer a e intens a durant e todo s esse s anos .** 

# **Agradecimentos**

**Agradeg o a todo s o s professores , funcionario s e monitore s d a Unidad e Academic a d e Engenhari a Eletric a pel a dedicacao , pel o trabalh o ardu o e profissionalism o demonstrad o e m sua s fungoes .** 

**E m especial , agradeg o a Prof . Dr . Fatim a Vieir a pel a paciencia , confiang a e po r te r s e disponibilizad o e m m e orienta r durant e ess e trabalho , po r t e r acreditad o e m mi m e te r m e ensinad o co m maestri a durant e o projet o SMS .** 

**A o s professore s Damasi o Fernande s Junio r e Leima r d e Oliveir a pel a disponibilidad e e amizad e durant e minh a graduagao .** 

# **Sumario**

ц.

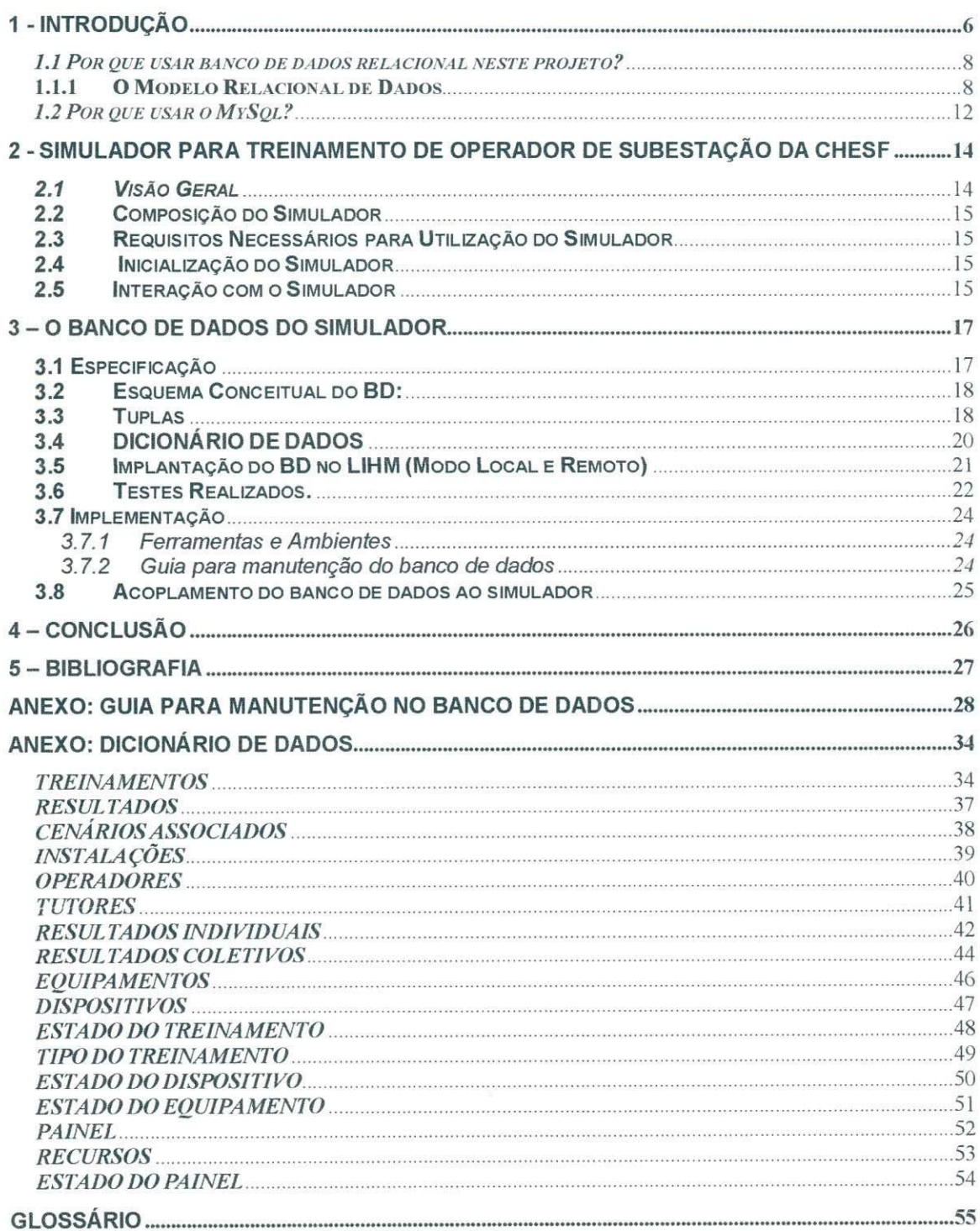

# **1 - Introduca o**

**0 objetiv o dest e trabalh o foi o desenvolviment o d e u m banc o d e dado s par a d a suport e a um a interfac e d e simulaca o d e treinamento s par a operadore s CHESF , ond e u m tuto r responsave l pel o treinament o poder a simula r u m a manobr a e m um a subestacao , u m painel , etc. , o u sej a poder a simula r vario s cenario s e situacoe s corriqueira s d o sistem a eletric o d e potencia . A grand e vantage m dest e simulado r e qu e haver a u m padra o par a a s avaliacoe s ond e o tuto r poder a verifica r o temp o qu e o operado r lev a par a determinad a atividades , s e ele s seguira m o s procedimento s qu e garante m a segurang a da s instalagoe s e equipamentos**. Este programa de simulação avalia operadores de várias unidades **d o complex o CHESF , verificand o seu s conhecimento s sobr e o sistema . O registr o d e treinamento s realizado s co m funcionario s d a CHES F e atualment e realizad o e m formulario s d e pape l o qu e dificult a su a consult a par a fin s d e control e d e qualidade . Est e projet o ter n com o objetiv o d a suport e a interfac e d o simulado r q u e ser a apresentad a nest e trabalho . O armazenament o do s dado s diretament e e m u m sistem a d e informaca o evitar a erro s introduzido s durant e a s anotacoe s no s formulario s e durant e su a transcriga o posterio r par a planilhas , ale m d e facilita r su a consult a po r diferente s setore s d a empresa .** 

**O banc o d e dados , utilizad o par a o Sistem a Gerenciado r d e Banc o d e Dado s (SGBD )** *MySql,* **foi o objetiv o dest e trabalho . Po r su a vez , o projet o d a interfac e ser a concebid o e implementad o pelo s aluno s d e mestrad o d o LIHM , assi m com o su a integraga o a o banc o d e dados .** 

**Apresentaremo s o model o entidad e relaciona l (MER ) com o form a d e visualizaca o d a form a d o banc o d e dado s e o dicionari o d e dado s par a consult a d e com o funcion a cad a camp o d o banc o d e dado s par a entendermo s com o funcion a a logic a d o banc o d e dados .** 

**Nest e projet o utilizaremo s o banc o d e dado s relaciona l n a terceir a form a normal , par a garanti r u m nive l maio r d e padronizagao , est a form a d e normalizaca o est a**  mostrada no item 1.1.1.

**N a figur a 1 podemo s observa r com o o s usuario s d o B D interage m co m o a interfac e d o BD , n o cas o a interfac e d o simulador . O s operadore s sa o usuario s finai s ele s apena s interage m co m o s cenario s preparad o pelo s tutores . O s tutore s s a o usuario s sofisticado s ele s pode m altera r o estad o d e u m cenari o desd e qu e o programado r d e aplicacoe s j a tenh a desenvolvid o est e cenario . Temo s o SGB D q u e fa z a ligaca o d a interfac e co m o BD .** 

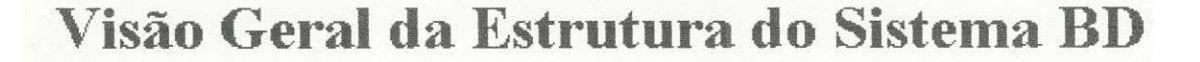

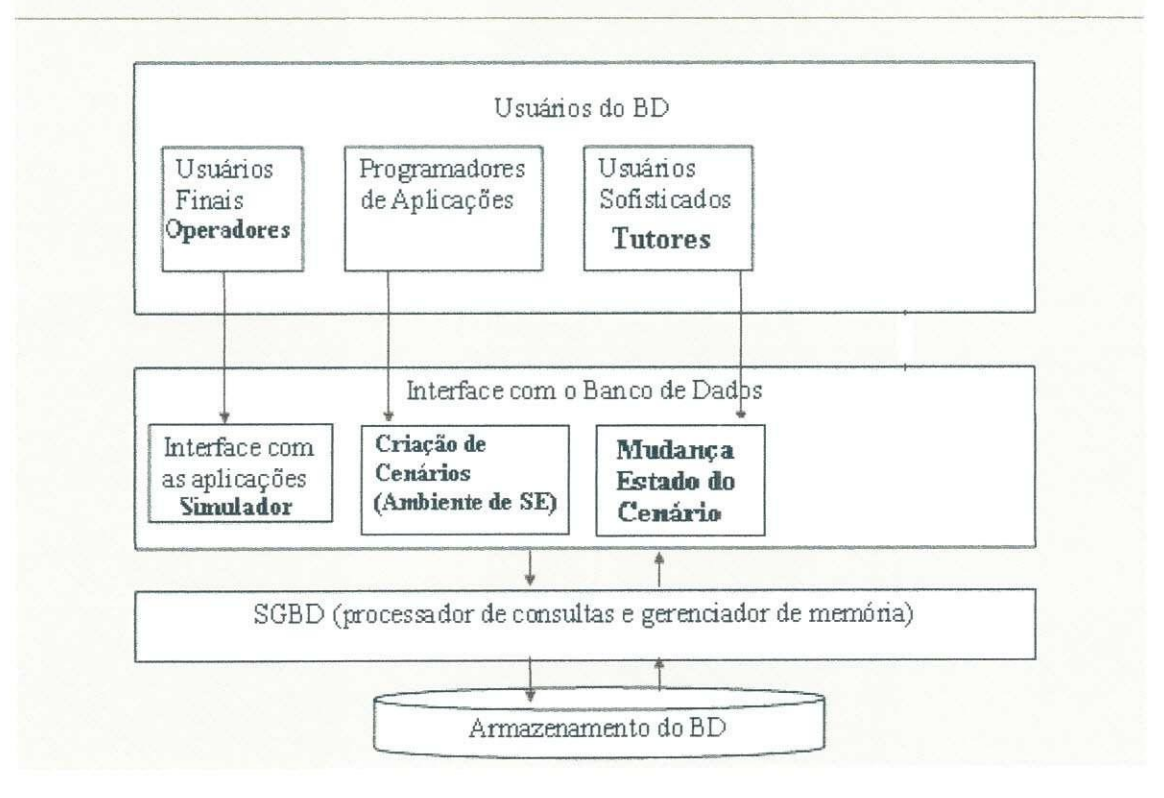

**Figur a 1: Visa o gera l d a estrutur a d o sistem a BD .** 

#### *1.1 Por que usar banco de dados relacional neste projeto?*

**0 model o relaciona l aparece u devid o a s seguinte s necessidades : aumenta r a independenci a d e dado s no s sistema s gerenciadore s d e banc o d e dados ; prove r u m conjunt o d e funcoe s apoiada s e m algebr a relaciona l par a armazenament o e recuperaca o d e dados . 0 Model o relaciona l revelou-s e se r o mai s flexive l e adequad o par a soluciona r o s vario s problema s qu e s e coloca m n o nfve l d a**   $c$ oncepção e implementação da base de dados. A estrutura fundamental do **model o relaciona l e a relaca o (tabela) . Um a relaca o e constituid a po r u m o u mai s atributo s (campos ) qu e traduze m o tip o d e dado s armazenado . Cad a instanci a d o esquema** (linha) é chamada de tuplas (registro). O modelo relacional não tem **caminho s pre-definido s par a s e faze r acess o ao s dado s com o no s modelo s qu e o precederam . O model o relaciona l implement a estrutura s d e dado s organizada s e m relacoes . Porem , par a trabalha r co m essa s tabelas , alguma s restricoe s precisara m**   $s$  er impostas para evitar aspectos indesejáveis, como: Repetição de informação, **incapacidade** de representar parte da informação e perda de informação. Essas  $r$ estrições são: integridade referencial, chaves e integridade de junções de  $relacões.$ 

**N o banc o d e dado s d a interfac e d o simulado r tentamo s deixa-l o n a terceir a form a norma l par a aproveita r a s vantagen s d o banc o d e dado s relaciona l deixand o o programado r d a interfac e mai s livr e co m relaca o a o armazenament o d e dados .** 

#### **1.1.1 O Modelo Relacional de Dados**

**Normalizaga o d e banc o d e dado s e a s tre s principal s forma s normais .** 

**O s exemplo s apresentado s utilizara o tela s d o Microsof t Acces s e o arquiv o d e exemplo s Northwind.mdb , o qua l e instalad o juntament e co m o Microsof t Access . Est e arquiv o est a disponivel , po r padrao , n o seguint e caminho :** 

#### $C:\text{Arguivos}$  de programas\Microsoft Office\Office\Samples

**N a o vamo s utiliza r o exempl o d o banc o d e dado s n o qua l estamo s trabalhando , pois , acreditamo s qu e est e banc o d e dado s s e apresent a d e form a mai s clar a d e s e r entendid a pel o usuari o se m muit a experienci a e m BD .** 

**Pore m o s princfpio s basico s d o model o relaciona l aplicam-s e a qualque r banc o d e dado s basead o n o model o relaciona l d e dados . Este s banco s d e dado s sa o alguma s veze s denominados : SGBD R - Sistema s Gerenciadore s d e Banc o d e Dados Relacionais.** 

#### **Normalizaca o d e tabela s**

**Objetivo : O objetiv o d a normalizaca o e evita r o s problema s provocado s po r falha s n o Projet o d o Banc o d e Dados , be m com o elimina r a "mistur a d e assuntos " e a s**   $c$  correspondentes repetições desnecessárias de dados. Uma Regra de Ouro que **devemo s observa r quand o d o Projet o d e u m Banc o d e Dado s basead o n o Model o Relaciona l d e dado s e a d e "na o mistura r assunto s e m um a mesm a Tabela " P o r exemplo , n a Tabel a Cliente s devemo s coloca r soment e campo s relacionado s c o m o assunt o Clientes . Na o devemo s mistura r campo s relacionado s co m outro s assuntos , tai s com o Pedidos , Produtos , etc . Ess a "Mistur a d e Assuntos " e m um a mesm a tabel a acab a po r gera r repetica o desnecessari a do s dado s be m com o**   $inconsistência dos dados.$ 

**O Process o d e Normalizaca o aplic a um a seri e d e Regra s sobr e a s Tabela s d e u m Banc o d e Dados , par a verifica r s e esta s esta o corretament e projetadas . Embor a existam** 5 formas normais (ou regras de Normalização), na prática usamos um **conjunt o d e 3 Forma s Normais .** 

**Normalment e apo s a aplicaca o da s Regra s d e Normalizacao , alguma s tabela s acaba m send o dividida s e m dua s o u mai s tabelas , o qu e n o fina l ger a u m numer o maio r d e tabela s d o qu e o originalment e existente . Est e process o caus a a simplificaca o do s atributo s d e um a tabela , colaborand o significativament e par a a estabilidade** do modelo de dados, reduzindo-se consideravelmente as **necessidade s d e manutencao . Vamo s entende r o Process o d e Normalizaca o n a**   $Pr$ ática, através de exemplos.

#### **Primeira Forma Normal:**

**"Um a Tabel a est a n a Primeir a Form a Norma l quand o seu s atributo s na o conte m grupo s d e Repeticao" .** 

**P o r iss o dissemo s qu e um a Tabel a qu e possu i Grupo s d e Repetica o na o est a n a Primeir a Form a Normal . Consider e a estrutur a d a Tabel a Indicad a n a Proxim a Figura :** 

#### Akmod NSo Momaliza.

NomeDoAluno<br>NúmeroDaMatrícula DataNascimento Série **NomeDoPa i**  NomeDaMãe

**Tabel a qu e na o est a n a Primeir a Form a Norma l** 

**U m a tabel a co m est a estrutur a apresentari a diverso s problemas . Po r exemplo , s e u m casa l tive r mai s d e u m filho , teremo s qu e digita r o Nom e d o Pa i e d a Ma e diversa s vezes , tanta s quanto s fore m o s filhos . Iss o form a u m Grup o d e Repeticao . Ale m d o mai s pod e se r qu e po r err o d e digitaca o o Nom e do s Pai s na o sej a digitad o exatament e igua l toda s a s vezes , o qu e pod e acarreta r problema s n a hor a d e faze r pesquisa s o u emiti r relatorios .** 

**Est e problem a ocorr e porqu e "Misturamo s Assuntos " e m um a mesm a tabela .**   $C$ olocamos as informações dos Pais e dos Filhos em uma mesma tabela. A **resoluca o par a est e problem a e simples : Criamo s um a tabel a separad a par a a Informaca o do s Pai s e Relacionamo s a tabel a Pai s co m a Tabel a Filho s atrave s d e u m relacionament o d o tip o U m par a Varios , o u seja , u m casa l d e Pai s pod e te r vario s Filhos .** 

**Observ e n a figur a abaix o a s dua s tabelas : Pai s e Filhos , j a normalizadas .** 

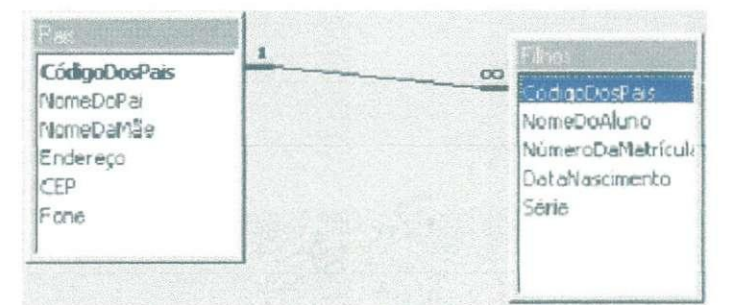

**Informacões sobre Pais e Filhos em Tabelas Separadas** 

**A s dua s tabela s Resultante s d a Aplicaca o d a Primeir a Form a Normal : Pai s e Filho s esta o n a Primeir a Form a Normal , a Tabel a Original , a qua l misturav a informacoe s d e Pai s e Filhos , na o estav a n a Primeir a form a Norma l** 

#### **Segunda Forma Normal:**

**Ocorr e quand o a chav e Primari a e compost a po r mai s d e u m campo . Nest e caso , devemo s observa r s e todo s o s campo s qu e na o faze m part e d a chav e depende m**  **d e todo s o s campo s qu e compoe m a chave . S e algu m camp o depende r soment e d e part e d a chav e composta , enta o est e camp o dev e pertence r a outr a tabela . Observe o Exemplo Indicado na Tabela da Figura abaixo:** 

Cursos **MúmeroDaMatricula** CódigoDoCurso **Avaliagao**  DescriçãoDoCurso

**Tabel a co m um a Chav e Primari a Composta . Na o est a N a Segund a Form a Norma l** 

**A Chav e Primari a Compost a e formad a pel a combinaga o do s Campo s "NumeroDaMatricula " e "CodigoDoCurso" . O Camp o Avaliaca o depend e tant o d o CódigoDoCurso** quanto do NúmeroDaMatrícula, porém o campo **DescricaoDoCurso , depend e apena s d o CodigoDoCurso , o u seja , dad o o codig o d o curs o e possfve l localiza r a respectiv a descricao , independentement e d o**   $N$ úmeroDaMatrícula. Com isso temos um campo que não faz parte da Chave **Primari a e depend e apena s d e u m do s campo s qu e compoe m a chav e Primari a Composta , po r iss o qu e dizemo s qu e est a tabel a na o est a n a Segund a Form a Normal .** 

**A Resoluga o par a est e problem a tambe m e simples : "Dividimo s a Tabel a qu e na o est a n a Segund a Form a Norma l e m dua s outra s tabelas , conform e indicad o pel a figur a abaixo , send o qu e a s dua s tabela s resultante s esta o n a Segund a Form a Normal" .** 

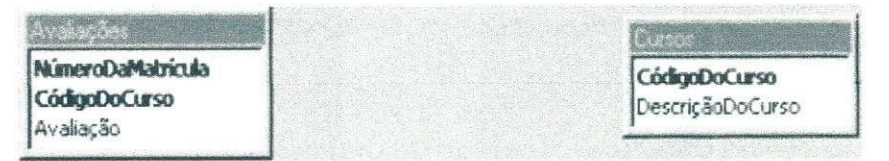

**Informagoe s sobr e Avaliagoe s e Curso s e m Tabela s Separada s** 

**Obs. : A Distinga o entr e a Segund a e a Terceir a form a normal , qu e veremo s log o e m seguida , muita s veze s e confusa . A Segund a Form a norma l est a ligad a a ocorrenci a d e Chave s Primaria s compostas .** 

#### **Terceir a Form a Normal :**

**N a definiga o do s campo s d e um a entidad e pode m ocorre r caso s e m qu e u m camp o na o sej a dependent e diretament e d a chav e primari a o u d e part e dela , ma s**   $\sin$  dependente de um outro campo da tabela, campo este que não faz parte da **Chave Primária.** 

**Quand o ist o ocorre , dizemo s qu e a tabel a na o est a n a Terceir a Form a Normal , conform e indicad o pel a tabel a d a figur a abaixo :** 

Funcionários não ru **NúmeroDaMatricula Nome-Funcionari o**  CódigoDoCargo DescriçãoDoCargo

**Tabel a co m u m Camp o dependent e d e Outr o camp o qu e na o a Chav e Primaria . N a o est a n a Terceir a Form a Norma l** 

**Observe** que o Campo **DescriçãoDoCargo** depende apenas do Campo **CodigoDoCargo , o qua l na o fa z part e d a Chav e Primaria . Po r iss o dizemo s qu e est a tabel a na o est a n a terceir a form a normal . A Soluga o dest e problem a tambe m**   $\acute{\textbf{e}}$  simples. Novamente basta dividir a tabela em duas outras, conforme indicado **pel a figur a a seguir . A s dua s tabela s resultante s esta o n a Terceir a Form a Normal .** 

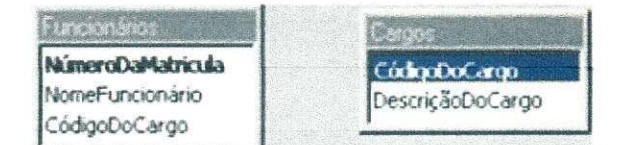

**Tabela s Resultante s qu e esta o n a Terceir a Form a Norma l** 

**C o m iss o podemo s conclui r qu e com o resultad o d o Process o d e Normalizacao , iremo s obte r u m numer o maio r d e tabelas , pore m se m problema s d e redundanci a**   $e$  inconsistência dos dados.

#### *1.2 Por que usar o MySql?*

Embora tenhamos usado o Microsoft Access para desenvolver o **sistem a inicia l d o banc o d e dados , a implementaca o n o servido r d o LIH M foi feit a n o MySql , e fora m vario s o s motivo s dest a mudanca . O principa l motiv o e o fat o d e**  **o softwar e se r livr e seguind o a mesm a especificaga o d o simulado r descrit a**   $a$ nteriormente, também foi levado em consideração que dentre os bancos de **dado s livr e disponfvei s n o mercad o o MySq l e aquel e qu e apresent a maio r robuste z par a grand e volum e d e dados , melho r interfac e grafic a e disponibilidad e par a trabalha r co m o Linux . Par a a conversa o d o Acces s par a o MySq l foi usad o o**   $s$ oftware BDconm, que também é um software livre que pode baixar diretamente **n o sit e d a BDcon m o u n o [WWW.baixeaki.com.br](http://WWW.baixeaki.com.br) . Est e softwar e fe z a conversa o d e u m banc o d e dado s e m Acces s par a MySq l co m todo s o s relacionamento s e todo s o s dado s da s tabelas .** 

**Fonte: ([www.mysqlbrasil.com.br\)](http://www.mysqlbrasil.com.br)** 

# **2 - Simulador para Treinamento de Operado r d e Subestaca o d a CHES F**

## *2A Visao Geral*

**A Companhi a Hidroeletric a d o Sa o Francisc o - CHESF , realiz a e m um a d e sua s subestagoe s e m Campin a Grand e (SE\_CGD ) alguma s tarefa s tipicas , como , po r exemplo , manobra s sobr e dispositivo s d e protega o e re-energizaga o d a subestagao . Devid o a importanci a dessa s atividades , e d e interess e d a empres a fomece r condigoe s d e capacitaga o e treinament o par a o s seu s operadores . Um a form a d e s e faze r iss o se m qu e haj a manipulaga o do s equipamento s reai s e o us o d e um a simulaga o virtua l d o ambient e d e trabalho .** 

**O simulado r propost o par a o cas o descrit o fomec e u m ambient e virtua l qu e represent a todo s o s objeto s utilizado s pel o operado r d a subestaga o durant e a realizaga o d e um a tarefa . Dentr e este s objeto s s e encontra m o s painei s co m sua s chave s e mostradore s par a atuaga o sobr e equipamento s e m campo , tai s objeto s esta o distribuido s e taxado s d e maneir a analog a a sal a d e operagoe s real . Dest a forma , acrescend o a capacidad e a o usuari o d e deslocar-s e livrement e pel o ambient e e interagir co m o s dispositivo s possiveis , obtemo s u m ambient e fiel a realidad e e**   $c$ apaz de ser usado para treinamento de operadores em diversos cenários.

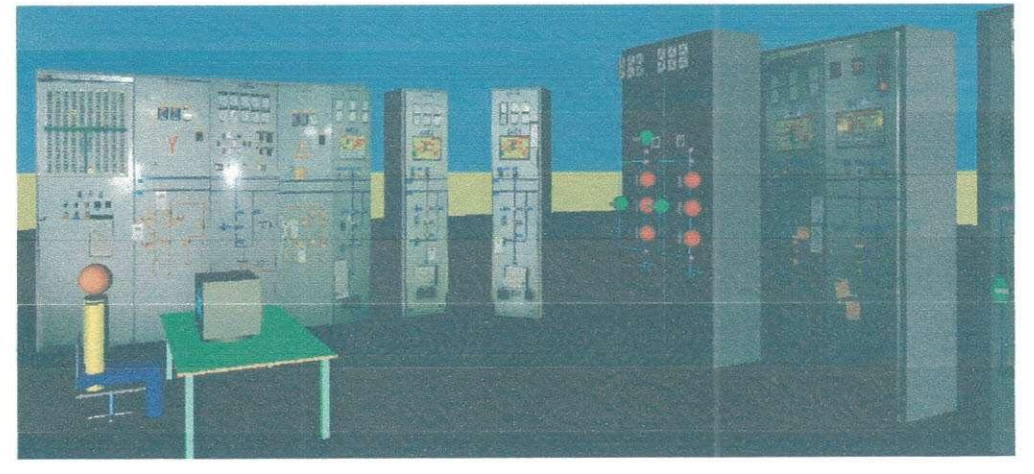

**Figura 1 - Visao da sala de controle no simulador** 

## **2.2 Composigao do Simulador**

**O simulado r e compost o d e um a descriga o e m Realidad e Virtua l d a sal a d e comando , compreend e tant o painei s d e control e com o tambe m um a representaga o d o control e feito atrave s d e terminal s d e computadores . Est a representaca o e visualizad a atrave s d o softwar e FreeWR L e est a ligad o a programa s escrito s e m Jav a qu e implementam a animação no simulador.** 

### **2.3 Requisitos Necessaries para Utilizagao do Simulador**

- Computador com sistema operacional Linux.
- Software FreeWRL.
- Máquina Virtual Java.
- Mouse.
- Auto-falantes.

## **2.4 Inicializagao do Simulador**

**A aplicaga o qu e implement a o simulado r pod e se r inicializad a sobr e o sistem a operaciona l Linu x digitand o o comand o abaix o a partir d e u m terminal .** 

#### **./SalaControleChes f**

 $E$  **Este comando abre automaticamente o mundo virtual através do FreeWRL e** executa a aplicação Java.

### **2.5 Interagao com o Simulador**

**N o ambient e representad o n o simulado r o usuari o e livr e par a s e move r e atua r no s ponto s sensivei s do s paineis , ist o e , na s chave s qu e representa m o comand o do s disjuntore s e seccionadores . Tud o iss o e realizad o atrave s d e**   $c$  comandos nos mouses, como é descrito nos dois tópicos a seguir.

#### **Deslocamento no Ambiente Virtual**

**0 deslocament o n o mund o virtua l pod e se r feit o co m mudang a d e ponto s d e vist a o u atrave s d a utilizaga o d o mouse , n o primeir o cas o utiliza-s e o men u**  **Navigate/Next Viewpoint de forma que a próxima vista da seqüência será exibida, isso** é feito de maneira cíclica, esta funcionalidade é inerente ao software de **visualizaca o FreeWRL .** 

**Para**  $o$  deslocamento livre no ambiente virtual, com  $o$  auxílio do mouse, a **interação se dá da sequinte forma:** 

- Posicione o cursor do mouse no centro da tela.
- Mantenha pressionado o botao esquerdo do mouse.
- Movimento o cursor na tela de tal modo que:
	- o Movimento do cursor para cima equivale a caminhar para frente.
	- o Movimento do cursor para baixo é equivalente a caminhar para trás.
	- o Movimento do cursor para a esquerda equivale a virar-se para esquerda.
	- o Movimento do cursor para a direita equivale a virar-se para direita.

#### **Abertur a o u Fechament o d e Chave s**

**A abertur a o u fechament o d e chave s no s painei s d o simulado r e feit o atrave s d o mous e seguind o o s passos :** 

- Posicione o cursor do mouse sobre a chave a ser fechada ou aberta.
- Clique com o botão esquerdo do mouse sobre a chave.

Seguindo este passos mudaremos o estado da chave.

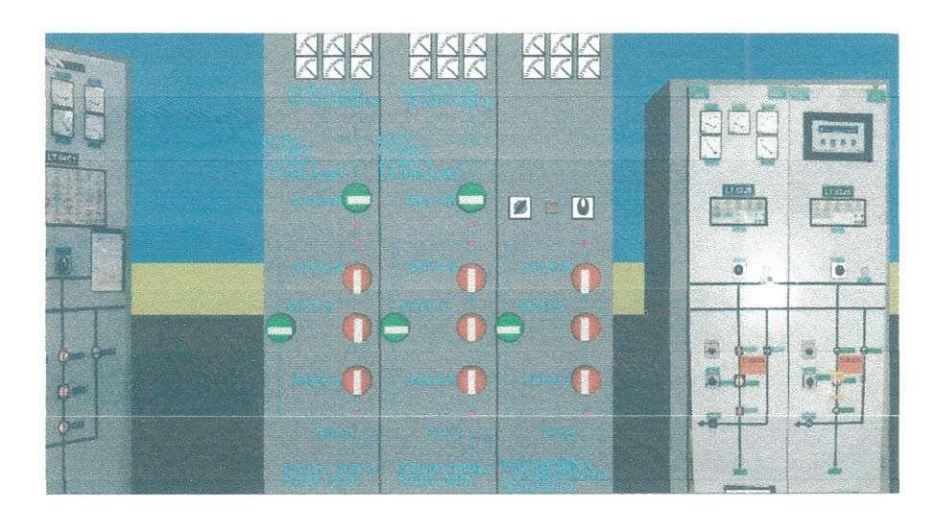

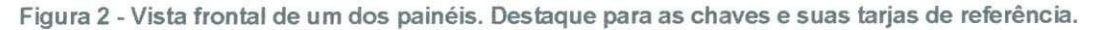

# **3 - 0 Banc o d e Dado s d o Simulado r**

### **3.1 Especificagao**

**3.1.1 Model o d e dado s** 

**O diagram a ME R com o colocad o n a introduca o e um a form a d e visualizaga o do s relacionamento s d o banc o d e dados . Est e banc o d e dado s foi feit o inicialment e n o Microsof t Access .** 

**Para chegar a** terceira forma normal como apresentada na figura 3, **primeir o dividimo s o banc o d e dado s conform e tabel a 1, e m dua s grande s parte s**  as tabelas que seriam necessárias para atender as necessidades dos **treinamento s e a s tabela s qu e seria m necessaria s par a atende r a s necessidade s**   $de$  **armazenamento** dos cenários.

**A o dividirmo s este s doi s grupo s criamo s a s tupla s qu e sa o apresentada s n o item 3.3**, e a partir desta procuramos normatizar o banco deixando este na terceira forma normal

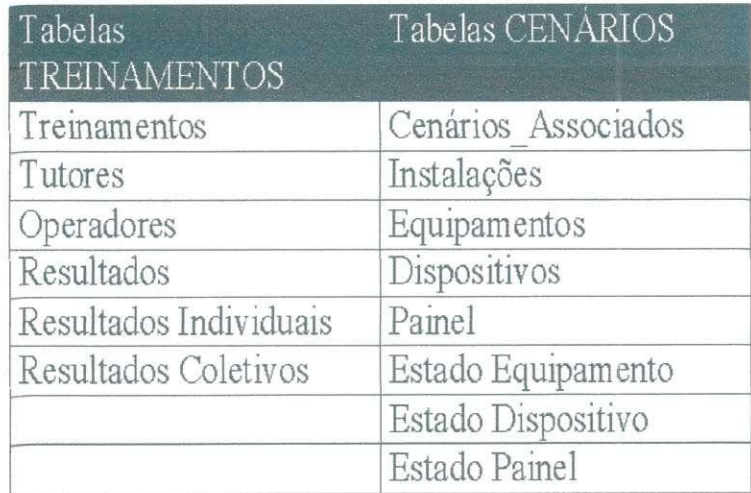

**Tabel a 1: Grupo s d e necessidade s d e armazenamento . Grup o 1: Tabela s relacionada s a o treinamento . Grup o 2 : Tabela s relacionada s ao s cenarios .** 

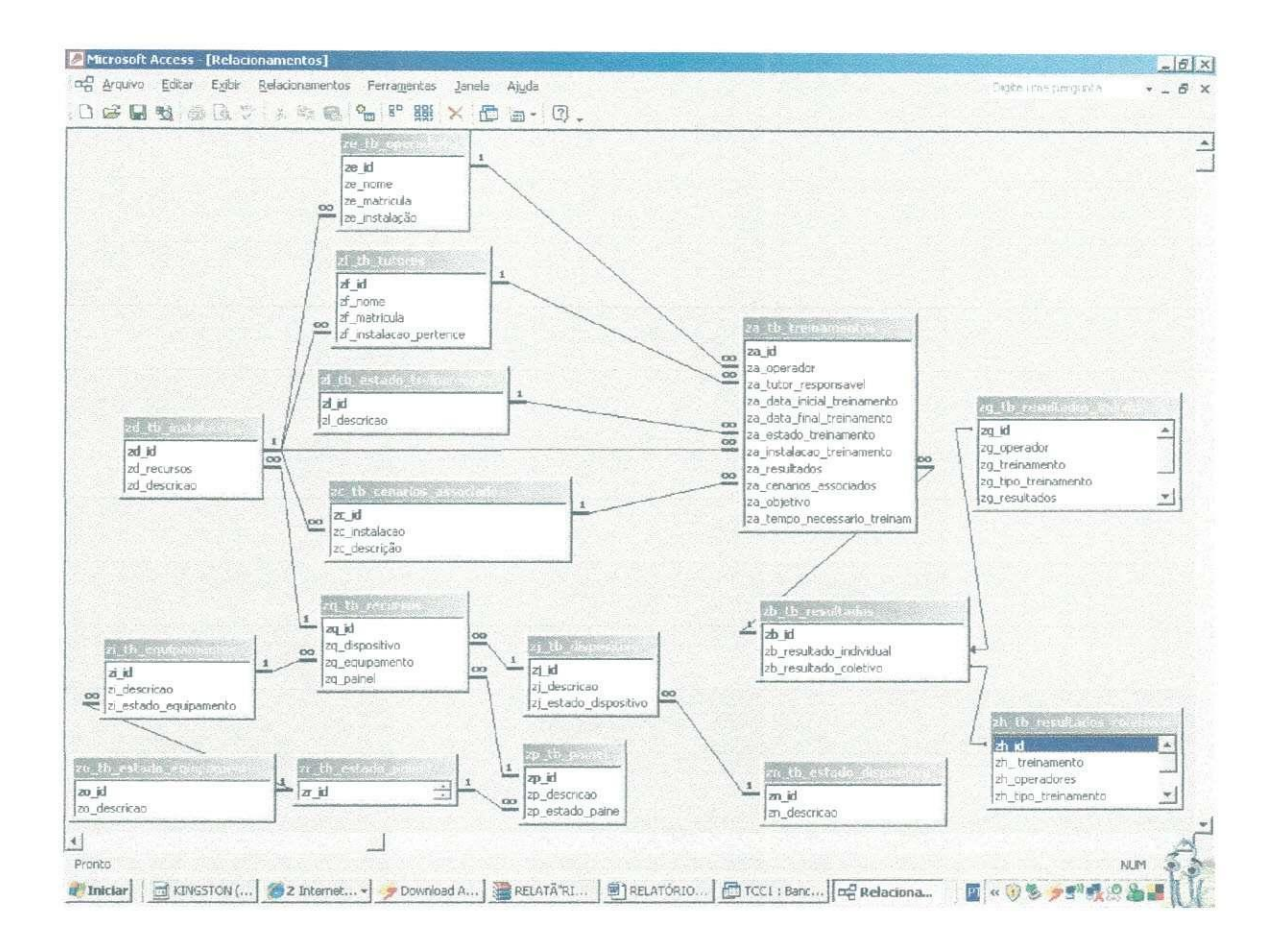

**Figura 3 Diagrama MER Original** 

## **3.2 Esquema Conceitual do BD:**

**Com o resultad o da s especificagoe s d o B D foi elaborad o u m Esquem a Conceitua l apresentad o n a form a d e tuplas . Est e esquem a foi elaborad o a partir d o conjunt o d e relagoes-bas e qu e segue . N a notaga o empregad a par a descreve r esta s relagoe s sa o destacada s a s chave s d e acesso : primari a (PK - Primar y Key ) e**  secundária (FK-Foreing Key).

### **3.3 Tuplas**

**Cad a linh a formad a po r um a list a ordenad a d e coluna s represent a u m registro , o u tupla . O s registro s na o precisa m confe r informagoe s e m toda s a s**   $c$ olunas, podendo assumir valores nulos quando assim se fizer **necessario.Resumidamente , u m registr o e um a instanci a d e um a tabela , o u entidade .** 

**A segui r a s tupla s d o noss o banc o d e dados :** 

**za\_tb\_treinamentos(zajd(PK) , za\_cenarios\_associados(FK) , za\_tutor\_responsavel(FK) , za\_instalacao\_treinamento(FK) , za\_data\_inicial\_treinamento , za\_data\_final\_treinamento , za\_turma\_operador(FK) , za\_estado\_treinamento(FK) , za\_resultados(FK) , za\_objetivo , za\_tempo\_necessario\_treinamento\_minuto) ;** 

**zb\_tb\_resultados(zb\_id(PK) , zb\_resultado\_individual(FK) , zb\_resultado\_coletivo(FK)) ;** 

**zc\_tb\_cenarios\_associados(zc\_id(PK) , zcjnstalacao(FK) , zc\_descricao) ;** 

 $z$ d tb instalacoes(zd id(PK), zd recursos(FK), zd descricao);

 $z$ e tb operadores(ze id(PK), ze nome, ze matricula, ze instalação(FK),);

**zf\_tb\_tutores(zf\_id(PK) , zf\_nome , zf\_matricula , zf\_instalacao\_pertence(FK)) ;** 

**zg\_tb\_resultados\_individuais(zg\_id(PK) , zg\_operador(FK) , zg\_treinamento(FK) , zg\_tipo\_treinamento(FK) , zg\_resultados ,** 

**zg\_tempo\_utilizado\_treinamento\_minuto) ;** 

**zh\_tb\_resultados\_coletivos(zh\_id(PK) , zh \_ treinamento(FK) , zh\_operadores(FK) , zh\_tipo\_treinamento(FK) , zh\_resultados(FK) , zh\_tempo\_utilizado\_treinamento\_minuto) ;** 

**zi\_tb\_equipamentos(zi\_id(PK) , zi\_descricao , zi\_estado\_equipamento(FK)) ;** 

 $zj$ \_tb\_dispositivo(zj\_id(PK), zj\_descricao, zj\_estado\_dispositivo(FK));

**zl\_tb\_estado\_treinamento(zl\_id(PK) , zl\_descricao) ;** 

 $zm$  tb tipo treinamento(zm id(PK), zm descricao);

**zn\_tb\_estado\_dispositivo(zn\_id(PK) , zn\_descricao) ;** 

**zo\_tb\_estado\_equipamento(zo\_id(PK) , zo\_descricao) ;** 

**zp\_tb\_painel(zp\_id(PK) , zp\_descricao) ;** 

**zq\_tb\_recursos(zq\_id(PK) , zq\_descricao) ;** 

**zr\_tb\_estado\_painel(zr\_id(PK) , zr\_descricao )** 

## **3.4 DICIONARIO DE DADOS**

**A partir d e agor a iremo s apresenta r o dicionari o d e dado s informad o toda s a s tabela s e campo s d o banc o d e dado s qu e tip o d e variave l o camp o armazen a e a s chave s estrangeira s e primaria s da s tabela s est e dicionari o e muit o important e nest e trabalho , poi s e a partir del e qu e percebemo s o melho r relacionament o da s tabelas .** 

**O objetiv o e consegui r faze r u m banc o d e dado s qu e estej a livr e d e anomalias , juntament e co m seu s principal s metodo s utilizado s par a qu e iss o sej a possivel , usand o a normalizacao , fazend o o dicionari o d e dado s e a montage m d o propri o banco .** 

**Dest e mod o o dicionari o d e dado s no s auxili a n a visualizaga o d e com o ficar a o banc o e seu s relacionamento s entr e tabelas .** 

**O dicionari o d e dado s s e encontr a e m anex o n o fina l dest e trabalho .** 

## **3.5 Implantagao do BD no LIHM (Modo Local e Remoto)**

**U m a especificaca o e qu e o banc o d e dado s funcionass e tant o d e form a local como web**, neste caso o MySql com a interface PHPMYADIM funcionou **plenamente , poi s a o instalarmo s o PHPMYADI M o program a instal a u m servido r Apach e n o P C e disponibiliz a o banc o d e dado s o n line .** 

 $C$ olocamos o banco recém criado no servidor do LIHM e acessamos ele **tant o localment e quant o remotament e atrave s d o endereg o [http://150.165.61.](http://150.165.61)83/phpMyAdmin / utilizand o o nom e d e usuari o lih m e a senh a disponibilizad a pelo s aluno s d e mestrad o d o LIHM , com o mostrad o n a figur a 4 (pagin a d e entrad a d o BD ) e n a figur a 5 (B D conectad o vi a web) .** 

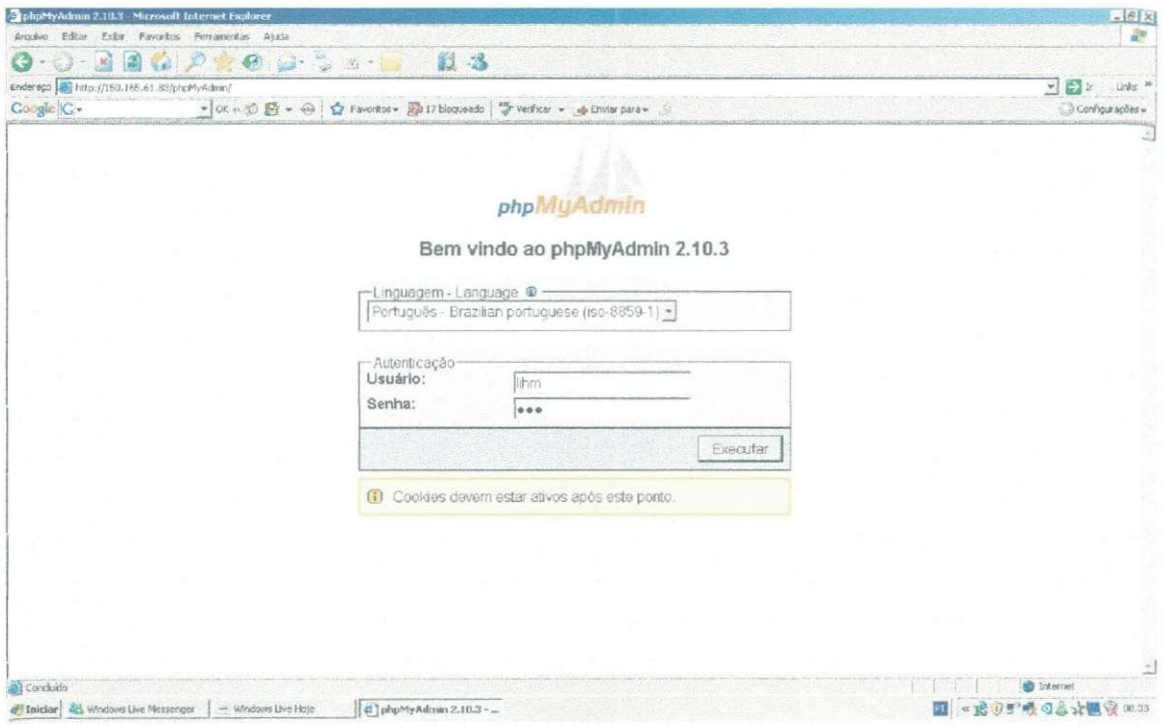

**Figur a 4 : Tel a inicia l d o banc o d e dado s n a web .** 

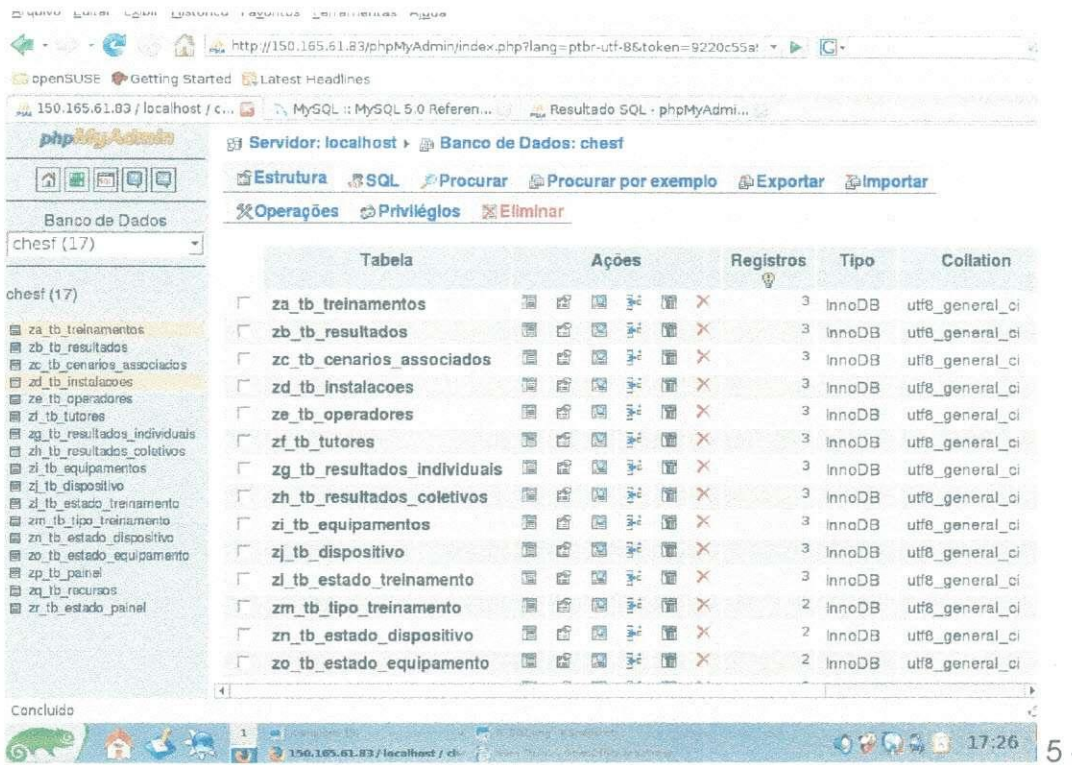

figura 5: BD instalado acessado remotamente via web.

## 3.6 Testes Realizados.

Após a implantação do BD no LIHM, fizemos algumas consultas para verificar se os relacionamentos criados estavam funcionando corretamente, uma das consultas é mostrada na figura 6, e o resultado obtido apresentado na figura 7, onde verificamos que os relacionamentos entre as tabelas esta funcionando corretamente.

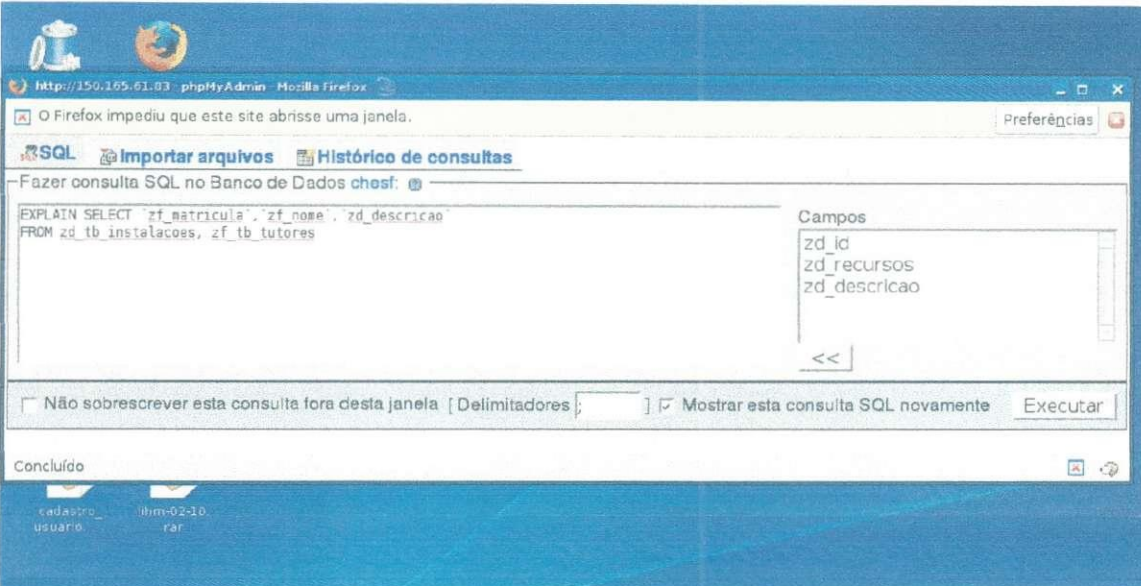

Figura 6 - Consulta no MySql (Verificar funcionalidade do relacionamento).

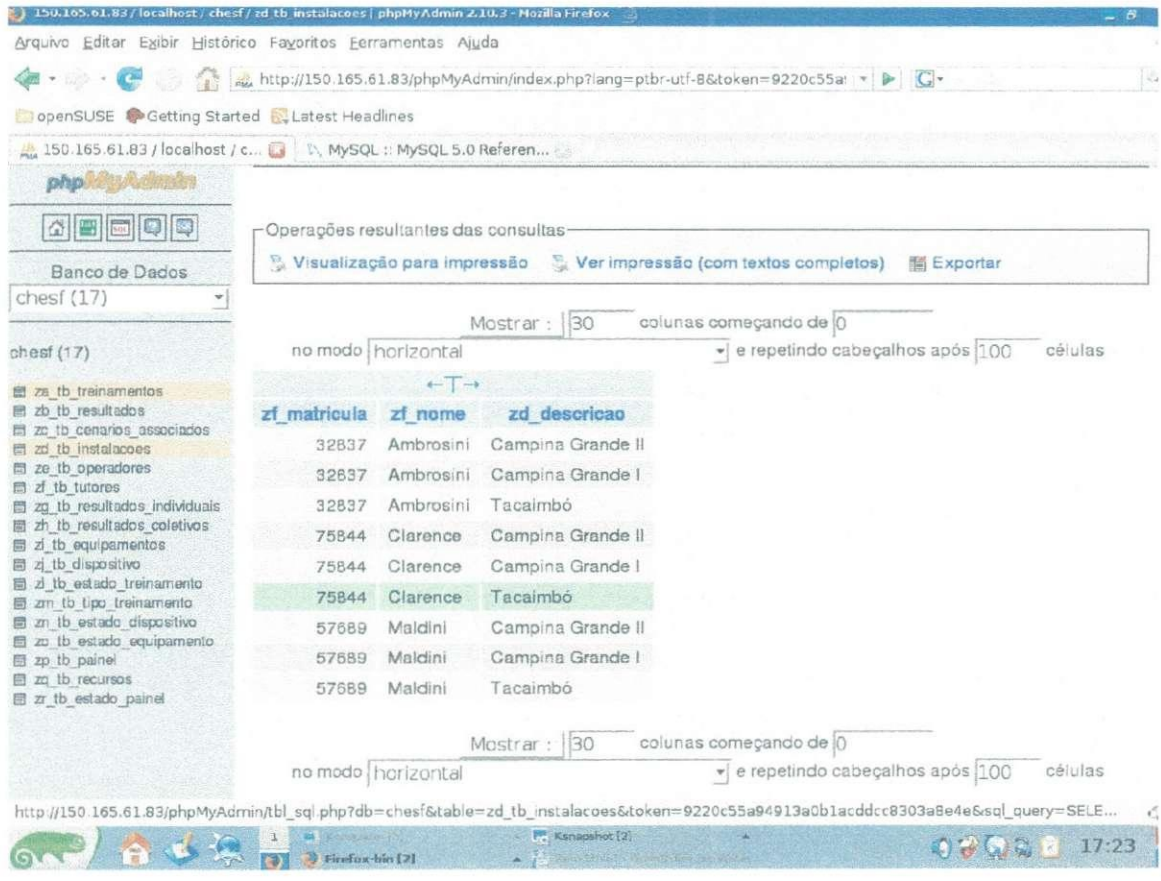

**Figura**  $7 -$ **Resultado da consulta no BD feita em MySql (Comprovando a** funcionalidade dos relacionamentos do BD).

## **3.7 Implementagao**

#### *3.7.1 Ferramentas e Ambientes*

**O banc o d e dado s foi inicialment e concebid o e m Microsof t Access , ma s devid o a necessidade de se usar software livre**, mudamos para o MySql. Para não **reescrevermo s tod o o banc o utilizamo s o softwar e BDcon m qu e convert e banc o d e dado s entr e esta s linguagens , est e softwar e convert e banc o d e dado s com o u m tod o par a a nov a linguagem , o u seja , tabelas , relacionamento s e campo s qu e j a esteja m preenchidos .** 

**O usuari o d o banc o d e dado s ir a percebe r um a nomenclatur a da s tabela s sempr e comecand o co m a letr a z e outr a letr a d o alfabet o gerand o um a sequencia , ist o e u m a codificaca o muit o usad a e m banc o dado s relaciona l co m grande s quantidade s d e tabela s e relacionamentos , poi s a medid a qu e a quantidad e d e tabela s e relacionamento s va o crescend o e m u m banc o d e dado s s e na o fo r criad a um a codificaga o com o est a ser a muit o difici l consulta r o BD . Par a segui r est a codificaga o bast a o usuari o a o cria r um a nov a tabel a observa r qua l letr a vir a**   $na$  seqüência.

#### **3.7. 2 Gui a par a manutenga o d o banc o d e dado s**

**H a dua s maneira s d e s e faze r manutengoe s n o BD , a primeir a e meno s usua l e faze r a s atualizagoe s e m Acces s e usa r o softwar e converso r BDcon m par a leva r o nov o banc o a o servido r d o LIHM . Est a form a na o e recomendad a poi s o s dado s j a enviado s pel a interfac e sera o perdidos .** 

**A segund a maneir a e ir diretament e a o banc o instalad o n o servido r e atrave s d a interfac e d o PHPMYADMI N n o laboratori o d o LIH M o u vi a we b atrave s d o lin k [http://150.165.61.83/phpMyAdmin](http://150.165.61.83/phpMyAdmin/) / e faze r a s manutengoe s necessaria s n o**  **banc o d e dados , a segui r faremo s um a list a d e procedimento s qu e deve m se r adotada s par a manutenca o d o banc o d e dados .** 

**E m anex o est a o gui a d e manutenca o d o banc o d e dados .** 

## **3.8 Acoplamento do banco de dados ao simulador**

Este acoplamento será feito pelos alunos de mestrado do LIHM. **Com o e bastant e comu m e m construca o d e banc o dado s a primeir a form a d e u m banc o d e dado s na o te r toda s a s informacoe s qu e a interfac e necessita , ma s si m a s principais . Po r iss o qu e foi d e sum a importanci a o gui a d e manutenca o d o BD , poi s est e dar a suport e par a qu e outra s pessoa s complemente m est e banc o chegand o assi m a um a versa o fina l qu e atend a toda s a s necessidade s qu e a**   $i$ nterface necessite.

**N a s figura s 8 e 9 , temo s a percepca o do s nivei s qu e cad a usuari o tera , podemos notar na figura 9, que os operadores e tutores ficam em um nível onde ele s ter n contat o apena s co m o simulador , podend o muda r estad o da s chave s o u preparar** um cenário, operadores e tutores respectivamente. Já os programadores **d o simulado r podera o cria r nova s subestacoes , novo s cenario s estand o este s e m nfve l mai s elevado . N o fina l poder a obte r relatorio s do s treinamento s tant o individualmente como coletivamente**, verificando se os usuários seguiram os **passos** do treinamento e quanto tempo foi utilizado para completar as atividades.

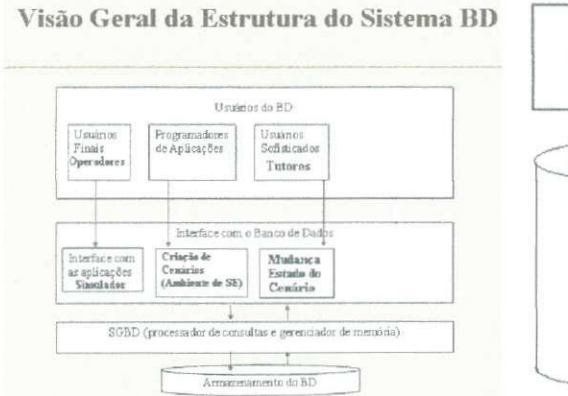

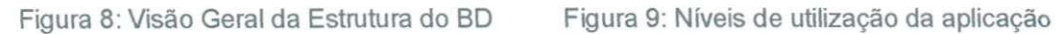

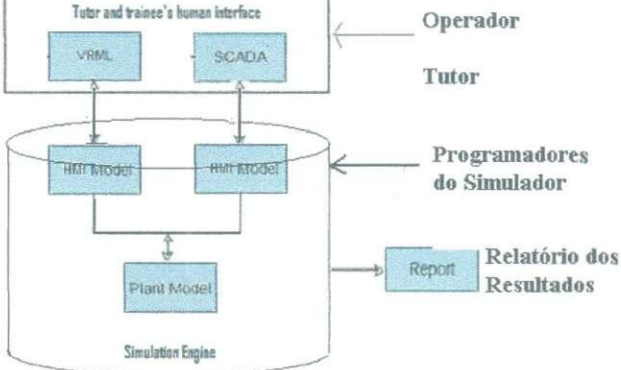

# **4 - Conclusa o**

**Nest e trabalh o inicialment e foi feit o u m estud o d e quai s dado s o simulado r iri a exigi r qu e o banc o d e dado s armazenass e e a melho r form a d e faze r est e armazenament o levand o e m consideraga o u m banc o d e dado s relacional .** 

**O projet o realizad o anteriorment e n o LIH M (Projet o SMS ) foi d e fundamenta l importanci a n a realizaca o dest e trabalho , poi s foi a bas e d o**   $c$  conhecimento aplicado neste projeto.

**Este trabalho foi uma partida para um projeto muito maior. Ele fornecerá os subsidie s iniciai s a o projet o maio r qu e e o simulador , n o entanto , est e necessitar a d e complementos , poi s u m banc o d e dado s nunc a fic a perfeit o n a su a form a inicial , send o assim , fizemo s u m gui a par a manutenca o d o banc o d e dado s qu e facilitará para que novos integrantes do projeto dêem continuidade ao mesmo de** forma mais rápida sem a necessidade de refazer as mesmas pesquisas de **usabilidade** do MySql.

**Est e banc o d e dado s dar a suport e a interfac e d e simulaga o d e treinamento s par a operadore s CHESF , melhorand o a form a d e avalia r com o o s operadore s enfrentam as simulações de fatos que podem ocorrer no seu dia a dia e de que form a atuara o par a qu e minimize m a s perda s par a o sistem a eletrico .** 

# **5 - Bibliografi a**

- **Date , C . J . Banc o d e Dado s Fundamentos , Editor a Campus , 199 1**
- **Elmira , R . e Nav a the , S. ; Fundamental s o f Databas e Systems ; 2n d Edition ; Benjamin/Cummings ; 1994 .**
- **Korth , H . e Silberschatz , A. ; Sistem a d e Banco s d e Dados ; 2n d Edition ; Makro n Books ; 1993 .**
- **Nota s d e aul a d a disciplin a Banc o d e Dado s n a pagin a d a Prof. <sup>3</sup> Fatim a Vieira .**
- www.mysql.com.br

# Anexo: Guia para manutenção no banco de dados

#### Inserir um Campo

Para inserir um campo no banco de dados MySql é necessário apenas seguir os passos a seguir.

1. Após entrar no banco seja local ou via web como foi mostrado no item 3.5 vá no banco de dados Chesf como apresentado na figura 8.

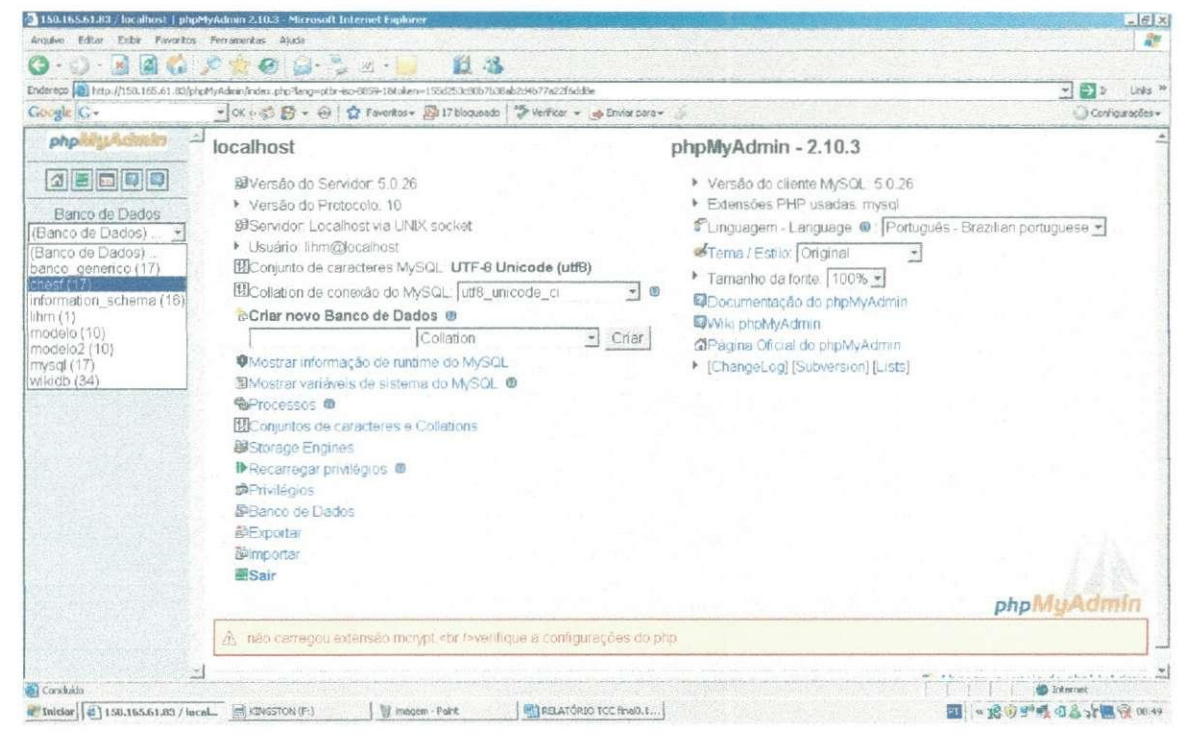

Figura 8: Banco de dados Chesf

2. Em seguida será apresentada a tela da figura 9. Onde temos todas as tabelas do banco de dados. Nesta tela que poderemos acrescentar mais tabelas como será apresentado no item 3.7.2.2.

 $28$ 

|                                                                                                    |                                             | 2 150.165.61.83 / focalhost / chesi   phpMyAdmin 2.10.3 - Microsoft Internet Explorer |               |    |                              |      |                          |           |                        |                                            |                   |                | $-10x$            |
|----------------------------------------------------------------------------------------------------|---------------------------------------------|---------------------------------------------------------------------------------------|---------------|----|------------------------------|------|--------------------------|-----------|------------------------|--------------------------------------------|-------------------|----------------|-------------------|
| Arquivo Editar Exbir Favoritos Ferramentas Atuda                                                                                                    |                                             |                                                                                       |               |    |                              |      |                          |           |                        |                                            |                   |                | 辟                 |
| 圖<br>$\mathbf{x}$<br>ca                                                                                                    |                                             |                                                                                       | 劉昌            |    |                              |      |                          |           |                        |                                            |                   |                |                   |
| Enderego (B) http://150.165.61.83/phpMyAdmin/index.php?lang=ptbr-iso-8859-18token=155d253c8tb7b38ab2d4b77s22f5dd8e                                                                                                    |                                             |                                                                                       |               |    |                              |      |                          |           |                        | $=$ $\frac{1}{2}$ r<br>Links <sup>30</sup> |                   |                |                   |
| Gougle G -<br>▼ OK + 2 图 ▼ 台 位 Favoritos → 図 17 bloqueado 等 Vericar → mp Enviar para →                                                                                                    |                                             |                                                                                       |               |    |                              |      |                          |           | Configurações~         |                                            |                   |                |                   |
| php will                                                                                                    |                                             | 图 Servidor: localhost > @ Banco de Dados: chesf                                       |               |    |                              |      |                          |           |                        |                                            |                   |                |                   |
| 外国医医网                                                                                                    | <b>Estrutura</b><br><b>RSOL</b><br>Procurar |                                                                                       |               |    | <b>@Procurar por exemplo</b> |      |                          |           | <b>Exportan</b>        | <b>父Operações</b><br><b>@ Importar</b>     |                   | Sh Privilégios | <b>图 Eliminar</b> |
| Banco de Dados                                                                                                    | Tabela                                      |                                                                                       |               |    | Ações                        |      |                          |           | Registros <sup>Q</sup> | Tipo                                       | Collation         | Tamanho        | Sobrecarga        |
| chesf (17)                                                                                                    |                                             | za_tb_treinamentos                                                                    | 猫             | 后  | 譡                            | 骗    | 能                        | $\times$  | 3                      | InnoDB                                     | utf6 general cr   | 112.0 KB       |                   |
|                                                                                                    | г                                           | zb tb resultados                                                                      | 面             | 擅  | 闣                            | эè   | 懼                        |           | з                      | Inno <sub>DB</sub>                         | utf8 general ci   | 48.0 RB        |                   |
| chest (17)                                                                                                    |                                             | zc tb cenarlos associados                                                             | 摺             |    | 霌                            | Зé   |                          |           | 3                      | <b>InnoDB</b>                              | utf8 general cr   | 32.0 KB        |                   |
| 图 ze tb treinamentos                                                                                                    |                                             | zd tb instalacoes                                                                     | 須賀            |    |                              |      |                          |           | 3.                     | innoDB                                     | utf8 general ci   | 32.0 KB        |                   |
| 思 zb th resultades<br>图 zc tb cenarios associados<br>圖 zd tb instalacoes<br>量 ze tb_operadores<br>图 zf tb tutores<br>图 zq tb resultados individual<br>图 zh tb resultados coletivos<br>量 zi tb_equipamentos<br>量 zj tb dispositive<br>图 zl tb estado treinamento<br>周 zm tb tipo treinamento<br>图 zn th estado dispositivo<br>图 zo tb estado equipamento<br>置 zp tb painel<br>图 za tb recursos<br>图 zr tb astado pamel |                                             | ze tb_operadores                                                                      | 闣             |    | ਕਾ                           | эē   | 愝                        | $\times$  | 3.                     | <b>InnoDB</b>                              | utf8_general_ci   | 32.0 RD        |                   |
|                                                                                                    |                                             | zf tb tutores                                                                         | 羂             | 面  | 醹                            | 挙    | 憎                        | $\times$  | з                      | <b>InnoDB</b>                              | utf8 general ci   | 32.0 KB        |                   |
|                                                                                                    |                                             | zg tb resultados individuais                                                          | 晒             |    | 露                            |      |                          |           | з                      | InnoDB                                     | utf8_general_ci   | $16.0$ KB      |                   |
|                                                                                                    |                                             | zh tb_resultados_coletivos                                                            | 扁             |    | 翮                            |      |                          |           | 3.                     | InnoDB                                     | utf8 general ci   | 16.0 KB        |                   |
|                                                                                                    | $\overline{\mathbf{v}}$                     | zi tb equipamentos                                                                    | 围             |    |                              |      |                          |           | 3                      | InnoDB                                     | utf8 general ci   | 32.0 KB        |                   |
|                                                                                                    |                                             | zi tb dispositivo                                                                     | 膤             |    | 82                           | 3c   | 审                        | $\times$  | 3                      | <b>InnoDB</b>                              | utf8_general_ci   | 32.0 KB        |                   |
|                                                                                                    |                                             | zl_tb_estado_treinamento                                                              | 諞             | 曲  | 瓺                            | 茶    | 馓                        | $\propto$ | 3                      | InnoDB                                     | utf8 general ci   | 16.0 KB        |                   |
|                                                                                                    |                                             | zm tb tipo treinamento                                                                | 眉             | C. |                              |      |                          | Ж         | $\overline{2}$         | InnoDB                                     | utf8 general ci   | 16.0 KB        |                   |
|                                                                                                    |                                             | zn_tb_estado_dispositivo                                                              | 慌             |    | 60.                          |      |                          |           | 2                      | <b>InnoDB</b>                              | utf8_general_ci   | 16.0 KB        |                   |
|                                                                                                    |                                             | zo tb estado equipamento                                                              | 膻             |    |                              |      |                          |           | $\mathbf{2}$           | Inno <sub>DB</sub>                         | utf8 general ci   | 16.0 KB        |                   |
|                                                                                                    |                                             | zp tb painel                                                                          | 膺             |    | E.                           | Sé   |                          | $\times$  | 2                      | <b>InnoDB</b>                              | utf8 general ci   | 32.0 KB        |                   |
|                                                                                                    |                                             | zq_tb_recursos                                                                        | 諞             |    |                              |      |                          |           | $\overline{z}$         | <b>InnoDB</b>                              | utf8 general cl   | 64.0 KB        |                   |
|                                                                                                    |                                             | zr_tb_estado_painel                                                                   | 面             | 脂  | 蹘                            | 30   | m                        | ж         | 3                      | <b>InnoDB</b>                              | utf8 general ci   | 16.0 KB        |                   |
|                                                                                                    |                                             | 17 tabela(s)                                                                          |               |    |                              | Soma |                          |           | 46                     | MyISAM                                     | latin1 swedish ci | 560.0 KB       | 0 Bytes           |
| $\mathbf{F}$                                                                                                    |                                             | Marcar todos / Desmarcar todos                                                        | Com marcados: |    |                              | ×    |                          |           |                        |                                            |                   |                |                   |
| <b>Bi</b> Conchado                                                                                                    |                                             |                                                                                       |               |    |                              |      |                          |           |                        |                                            |                   |                | <b>Internet</b>   |
| 1 Iniciar   6   150.165.61.83 / local. 3   KINGSTON (F:)                                                                                                    |                                             | It innocen - Paint                                                                    |               |    |                              |      | PIRELATÓRIO TCC finalis. |           |                        |                                            |                   | ÷ī,            | ◎ 透射型噪 4名大量完 0051 |

Figura 9: Tabelas do BD

3. Escolha a tabela na qual você deseja inserir um campo, no nosso caso escolheremos a tabela ze\_tb\_operadores e clique com o botão esquerdo do mouse, em seguida ira aparecer a tabela conforme a figura 10. Clique novamente com o botão esquerdo do mouse no botão executar que está marcado com uma seta vermelha na figura 10.

|                                                                                                    | 158.165.61.83 / focalhost / chesf / ze_tb_aperadores   phpMyAdmin 2.18.3 - Microsoft Internet Explorer                                                                                                    |                                                                                                    | $=$ $ E  \times$                                               |  |  |  |  |  |  |  |
|----------------------------------------------------------------------------------------------------|----------------------------------------------------------------------------------------------------|----------------------------------------------------------------------------------------------------|----------------------------------------------------------------|--|--|--|--|--|--|--|
| Arquivo Editar Exbir Favoritos Ferramentas Ajuda                                                                                                    |                                                                                                    |                                                                                                    | 靠                                                              |  |  |  |  |  |  |  |
|                                                                                                    | ■国家の女の日、シュー<br>图器                                                                                                    |                                                                                                    |                                                                |  |  |  |  |  |  |  |
|                                                                                                    | Enderego 453 http://150.165.61.83/phpMyAdmin/index.php?lang=ptbr-iso-8850-18itoloen=155d253c80b7b38ab2d4b77a22f6dd8e                                                                                                    |                                                                                                    | $\mathbf{v}$ $\Rightarrow$ $\mathbf{v}$<br>Links <sup>30</sup> |  |  |  |  |  |  |  |
| Congle C -                                                                                                    | ● OK ii 活 图 → 码   ☆ Favoritos → 品 I7 bloqueado   Sy Verficar → 画 Enviar para →                                                                                                    |                                                                                                    |                                                                |  |  |  |  |  |  |  |
| php.<br>公園司国图                                                                                                    | 33 Servidor: localhost ▶ @ Banco de Dados: chesf ▶ Ⅲ Tabela: ze_tb_operadores<br>"InnoDB free, 4096 kB, ('ze_instalação') REFER 'chestizd tb_instalacoes'('zd_id')"<br><b>當Estrutura</b><br><b>Wisualizar</b><br><b>ASQL</b><br><b>FProcurar Filmserin</b><br>图Exportar 图Importar 契Operações | Limpa                                                                                                    | <b>X</b> Eliminar                                              |  |  |  |  |  |  |  |
| Banco de Dados<br>chesf (17)                                                                                                    | Nulo Padrão<br>Campo<br>Tipo<br>Collation<br>Atributos<br>Extra<br>ze id<br>int(11)<br>Náo<br>auto increment                                                                                                    | Acões                                                                                                    | 姴                                                              |  |  |  |  |  |  |  |
| chest (17)                                                                                                    | varchar(50)<br>utf8 general ci<br>Sim<br>NULL<br>ze nome                                                                                                    |                                                                                                    |                                                                |  |  |  |  |  |  |  |
| 图 za tb treinamentos<br>目 zh th resultades<br>图 zc tb canarios associados<br>量 zd_tb_instalacoas                                                                                                    | ze matricula<br>int(11)<br>Sim<br>0<br>ze instalação<br>int(11)<br>Sim<br>$\Omega$<br>Marcar todos / Desmarcar todos Com marcados: 图 / X 图 回 图                                                                                                    |                                                                                                    | 守                                                              |  |  |  |  |  |  |  |
| 图 ze tb operadores<br>目 zf tb tutoras<br>图 zg tb resultados individual<br>图 zh tb resultados coletivos                                                                                                    | Visualização para impressão «BIVer relações @ Propor estrutura da tabela @<br>¥ Adicionar <sup>11</sup><br>campo(s) @ No final da tabela @ No início da tabela @ Depois  ze id<br>Executar<br>科                                                                                              |                                                                                                    |                                                                |  |  |  |  |  |  |  |
| 圖 zi tb_equipamentos<br>目 zi tb dispositivo<br>目 zi tb estado treinamento<br>图 zm tb tipo treinamento<br>图 2n th estado dispositivo<br>图 zo th estado_equipamento<br>目 zp tb painel<br>目 za ib recursos<br>目 zr tb estado painel | Indices: @<br>Nome chave<br>Cardinalidade<br>Tipo<br>Acões<br>Campo<br>PRIMARY<br>PRIMARY<br>×<br>ze id<br>zd_tb_instalacoesze_tb_operadores<br><b>INDEX</b><br>$\times$<br>ze instalação<br>Criar um indice em 1<br>colunas Executar                                                        | Uso do espaço<br>Uso<br>Tipo<br>16,384<br>Dados<br><b>Bytes</b><br>Indice<br>16,384<br><b>Evres</b><br>32,768<br>Total<br><b>Evies</b> |                                                                |  |  |  |  |  |  |  |
|                                                                                                    |                                                                                                    | Estatísticas da coluna<br>Comandos<br>Formato<br>Collation                                                                             | Valor<br>Compact<br>utf8 general ci                            |  |  |  |  |  |  |  |
| $\sqrt{d}$                                                                                                    |                                                                                                    | Próximo<br><b><i><u>Arthurday</u></i></b>                                                                                              |                                                                |  |  |  |  |  |  |  |
| (* Iniciar) (* ) 150.165.61.83 / local (* KINGSTON (F.)                                                                                                    | <b>BLIRELATÓRIO ICC final8.1</b><br><b>BE Imagem - Paink</b>                                                                                                    |                                                                                                    | <b>Disternet</b><br>* 路安野吸电击大概卷                                |  |  |  |  |  |  |  |

Figura 10: tabela ze tb operadores

4. Na tela apresentada na figura 11 criaremos o novo campo desejado, no item campo colocamos o nome do campo por exemplo ze nome, o tipo é onde definimos se aquele campo ira aceitar caracteres, números inteiros, datas, etc. Neste caso definimos texto VARCHAR, definir o tamanho que poderá armazenar aquele campo no nosso caso 100, collation tipo de caractere que armazenará podemos vamos deixar este campo em branco, pois, por definição ele usará Arial. Nulo, se deixarmos o item not null ele não aceitará valores nulos no banco de dados. Extra, nesta opção escolhemos se o número será auto incrementado automaticamente pelo banco de dados. Os ícones abaixo na figura são para identificar se o campo é chave primaria, estrangeira (no caso do MySql índice), e se o campo é único, neste caso ele não aceitará dois campo iguais nesta mesma coluna. Os comentários são para que o usuário do banco indique quais os objetivos de criar aquela coluna específica.

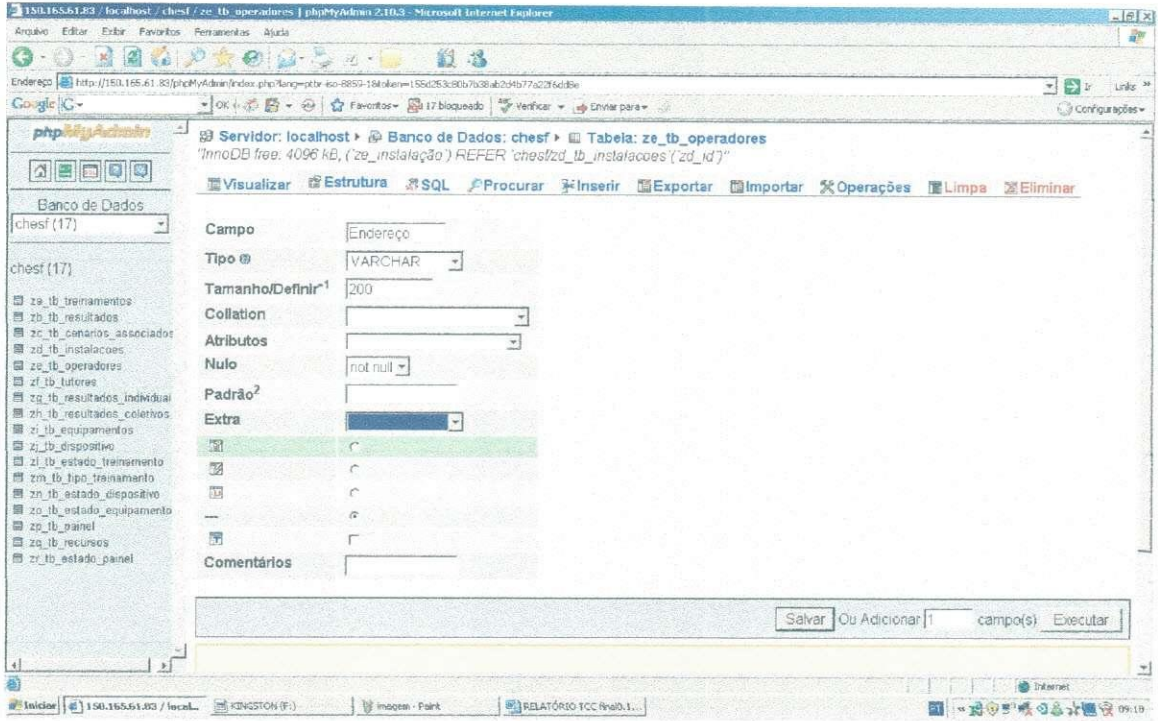

Figura 11: Tela de inserção de colunas da tabela ze\_tb\_operadores.

### Inserir uma tabela

Para inserir uma tabela no BD siga até o segundo passo do item 3.7.1.1, em seguida e na tela da figura 9, digite o no nome da nova tabela e clique com o botão esquerdo do mouse no botão executar.

### Inserir um relacionamento

Para inserir um relacionamento primeiro criamos o campo como mostrado no item 3.7.1.1. Após criar o item, voltamos para a tela da figura 10 e clicamos no item ver relações, em seguida aparecerá a tela da figura 12. Nesta tela podemos verificar que o campo ze instalação se relaciona com o campo zd id, portanto as tabelas ze\_tb\_operadores esta relacionada como zd\_td\_instalações na forma de cascata

Portanto para fazermos um relacionamento basta apenas ao chegar nesta tela escolher o campo no qual será feito o relacionamento. Conforme figura 13.

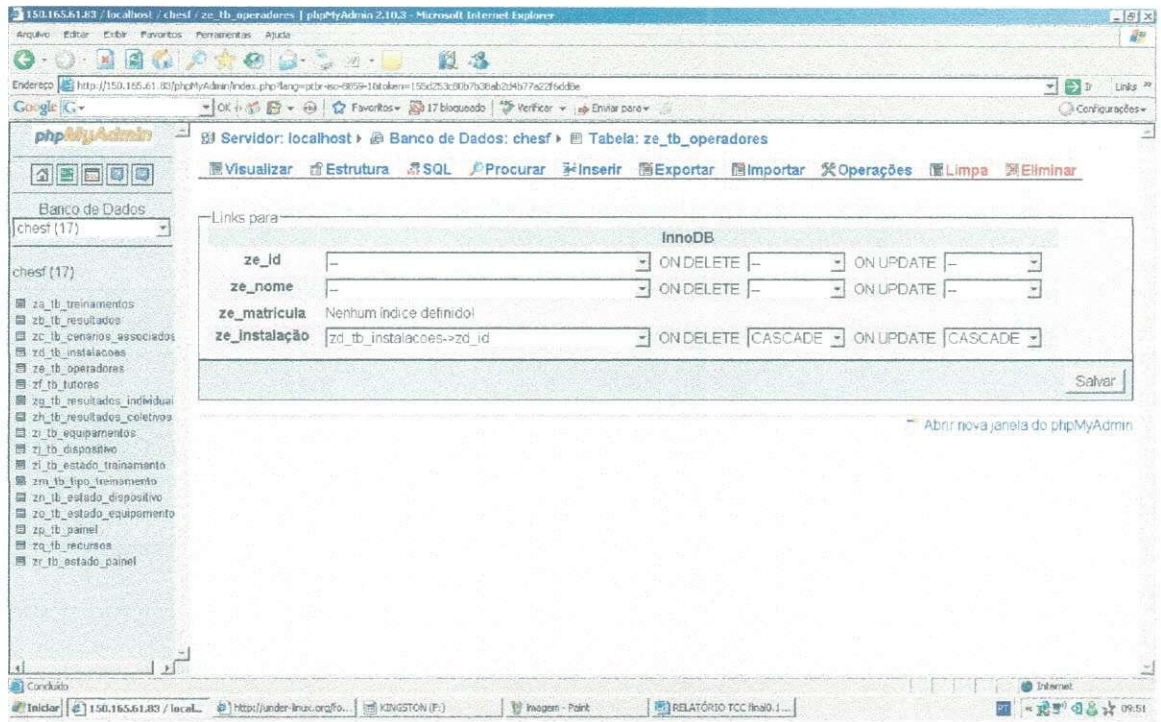

Figura 12: Tela inicial de relacionamento no BD

| 2150.165.61.83 / focalhost / chesl / ze_tb_operadores   phpMyAdmin 2.10.3 - Microsoft Internet Explorer              |                   |                                                                                                    |                    |                        |                                       |                                         |  |             | $=$ $  \theta   \times$ |  |
|----------------------------------------------------------------------------------------------------|-------------------|----------------------------------------------------------------------------------------------------|--------------------|------------------------|---------------------------------------|-----------------------------------------|--|-------------|-------------------------|--|
| Arquivo Editar Exibir Favoritos Ferramentas Ajuda                                                                    |                   |                                                                                                    |                    |                        |                                       |                                         |  |             | 盘                       |  |
| <b>A</b><br>$n \times 1$<br>$-16$                                                                                    | <b>GOINT A</b>    | 割落                                                                                                    |                    |                        |                                       |                                         |  |             |                         |  |
| Enderego 489 http://150.165.61.83/phpMyAdmin/index.php7lang=ptbr-isa-8859-18itolver=155d253:80b7b38ab2d4b77a2zf5ddBe |                   |                                                                                                    |                    |                        |                                       |                                         |  | $-1$ $-1$   | Links <sup>3</sup>      |  |
| Go spie   G -                                                                                                    |                   | ▼ OK i 3 图 → ④   ☆ Favoritos → 局 I7 bloqueado   → Verificar → 曲 Enviar para →                                                                                                    |                    |                        |                                       |                                         |  |             | Configurações -         |  |
| php                                                                                                    |                   | @ Servidor: localhost ▶ @ Banco de Dados: chesf ▶ 图 Tabela: ze tb operadores                                                                                                    |                    |                        |                                       |                                         |  |             |                         |  |
| 公園園図図                                                                                                    | <b>Wisualizar</b> | 音Estrutura 第SQL プProcurar Winserin 語Exportar 国Importar 契Operações 面Limpa 第Eliminar                                                                                                    |                    |                        |                                       |                                         |  |             |                         |  |
| Banco de Dados<br>chesf (17)                                                                                         | Links para-       |                                                                                                    |                    |                        |                                       |                                         |  |             |                         |  |
|                                                                                                    |                   |                                                                                                    |                    | <i><b>InnoDB</b></i>   |                                       |                                         |  |             |                         |  |
| chesf (17)                                                                                                    | ze id             |                                                                                                    |                    | ON DELETE<br>$\star$   |                                       | $\sim$ ON UPDATE $\Box$                 |  |             |                         |  |
|                                                                                                    | ze nome           |                                                                                                    |                    | $\star$<br>ON DELETE - |                                       | • ON UPDATE                             |  |             |                         |  |
| 目 za (b treinamentos)<br>图 zh th_resultados                                                                          | ze matricula      | Nenhum indice definido!                                                                                                    |                    |                        |                                       |                                         |  |             |                         |  |
| 图 zc tb cenarios associados                                                                                          | ze instalação     | zi tb equipamentos >zi estado equipamento<br>zd tb_instalacoes->zd_id<br>zd tb instalacoes->zd recursos<br>ze tb operadores->ze id<br>ze tb operadores->ze nome<br>ze tb operadores->ze instalação |                    | $\left  \cdot \right $ |                                       | ON DELETE CASCADE - ON UPDATE CASCADE - |  |             |                         |  |
| 最 zd tb_instalacoes<br>圖 ze tb operadores                                                                            |                   |                                                                                                    |                    |                        |                                       |                                         |  |             |                         |  |
| $\Box$ zf tb lutores<br>图 zg tb resultados individual                                                                |                   |                                                                                                    |                    |                        |                                       |                                         |  |             | Salvar                  |  |
| 图 zh tb resultados coletivos                                                                                         |                   |                                                                                                    |                    |                        |                                       |                                         |  |             |                         |  |
| 面 zi tb equipamentos<br>目 zj ib_dispositive                                                                          |                   | zf tb tutores->zf id                                                                                                    |                    |                        |                                       | Abrii nova janela do phpMyAdmin         |  |             |                         |  |
| 目 zi tb estado treinamento                                                                                           |                   | zf tb tutores->zf instalacao pertence<br>zg tb resultados individuais->zg id                                                                                                    |                    |                        |                                       |                                         |  |             |                         |  |
| 图 zm tb tipo tremamento<br>图 zn th estado dispositive                                                                |                   | zh to resultados coletivos->zh id-                                                                                                    |                    |                        |                                       |                                         |  |             |                         |  |
| 图 20 th estado equipamento                                                                                           |                   | zi tb equipamentos->zi id<br>zi tb equipamentos->zi estado equipamento                                                                                                    |                    |                        |                                       |                                         |  |             |                         |  |
| 图 zp tb painet<br>目 zo tb recursos                                                                                   |                   |                                                                                                    |                    |                        |                                       |                                         |  |             |                         |  |
| 图 zr tb estado painel                                                                                                |                   |                                                                                                    |                    |                        |                                       |                                         |  |             |                         |  |
|                                                                                                    |                   |                                                                                                    |                    |                        |                                       |                                         |  |             |                         |  |
|                                                                                                    |                   |                                                                                                    |                    |                        |                                       |                                         |  |             |                         |  |
|                                                                                                    |                   |                                                                                                    |                    |                        |                                       |                                         |  |             |                         |  |
| $\mathbf{r}$                                                                                                    |                   |                                                                                                    |                    |                        |                                       |                                         |  |             |                         |  |
|                                                                                                    |                   |                                                                                                    |                    |                        |                                       |                                         |  | Internet    |                         |  |
| [4] Iniciar (4) 150.165.61.83 / lecel  (8) http://under-linux.org/fo (in) KINGSTON (F:)                              |                   |                                                                                                    | Ed Inegern - Point |                        | <b>W. I RELATÓRIO TCC RINGO. I.L.</b> |                                         |  | * 18. 1 5 8 |                         |  |

Figura 13: Como Fazer Relacionamento do BD

# **Anexo: Dicionário de Dados**

## *TREINAMENTOS*

#### *Descricao da tabela:*

Informa qual é o treinamento, quem são os participantes, o tutor, data de início e término, o resultado do treinamento e o objetivo do treinamento é a tabela principal do banco, pois a maioria das consultas será feita a partir desta tabela.

#### *Relacao-base:*

za\_tb\_treinamentos (cadastro o treinamento id, cenários associados, tutor responsável, instalação, data inicial do treinamento, data final do treinamento, turma de operadores, estado do treinamento, resultados, objetivos, tempo necessario em minutos).

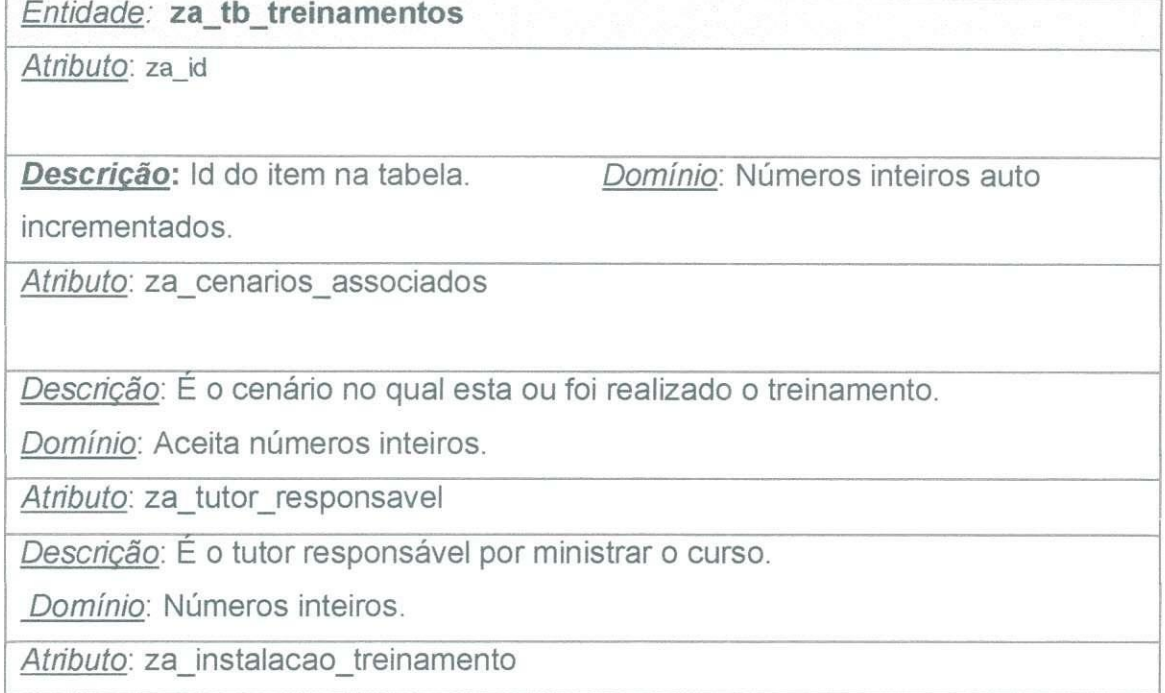

Descrição: É a instalação sobre a qual esta sendo ministrado o curso, por

exemplo, podemos simular a instalação Campina Grande II ou simular a

instalação Sobradinho isto fica a cargo do curso e do tutor.

*Domínio: Números inteiros.* 

*Atributo:* za\_data\_inicial\_treinamento

Descrição: É a data onde ocorreu o início do treinamento.

*Dominio:* Data/Hora.

Atributo: za data final treinamento

*Descricao:* E a data onde ocorreu o fim do treinamento.

*Dominio:* Data/Hora.

*Atributo:* za\_turma\_operador

*Descricao:* E a turma de operadores que participa do curso.

*Domínio: Números inteiros.* 

*Atributo:* za\_estado\_treinamento

Descrição: É a situação na qual se encontra o treinamento. EX. Finalizado

*Domínio: Números inteiros.* 

*Atributo:* za\_resultados

*Descricao:* E o resultado do treinamento que pode ser individual ou coletivo.

*Domínio: Números inteiros.* 

*Atributo:* za\_objetivos

*Descriqao:* E o objetivo final do curso.

*Dominio:* Todos os caracteres.

*Atributo:* za\_tempo\_necessario\_minuto

Descrição: É o máximo tempo que o operador tem para realizar o curso em minutos.

*Domínio:* Números inteiros.

EX:

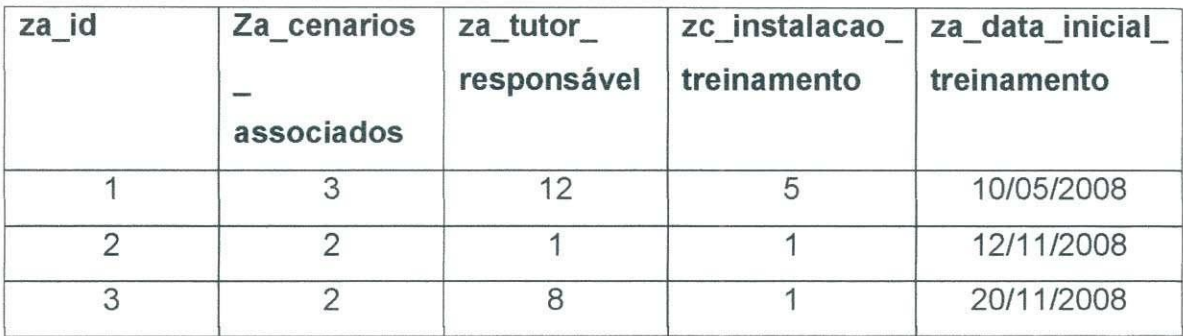

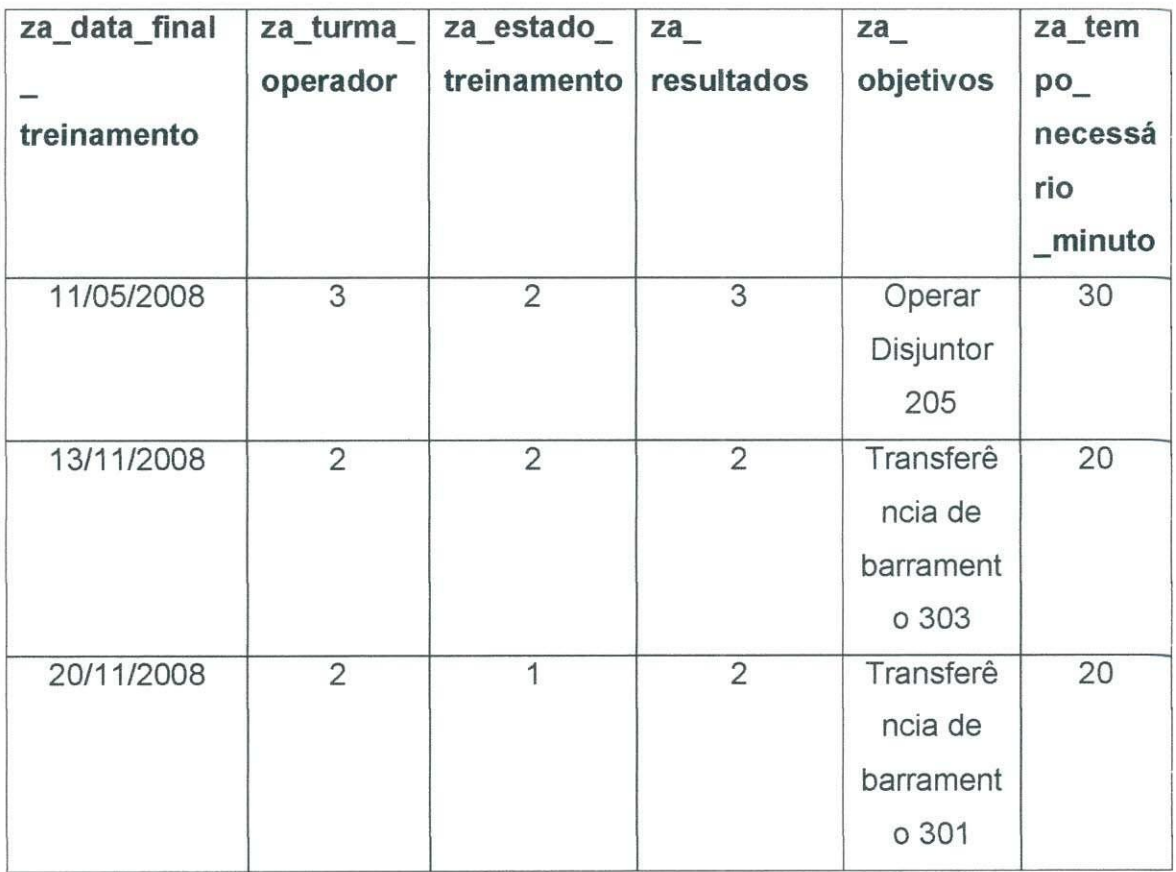

335

## *RESULTADOS*

#### Descrição da tabela:

Informa quais é o foram os resultados, diferenciando entre individuais e coletivos.

#### Relação-base:

resultado individual, resultado coletivo).

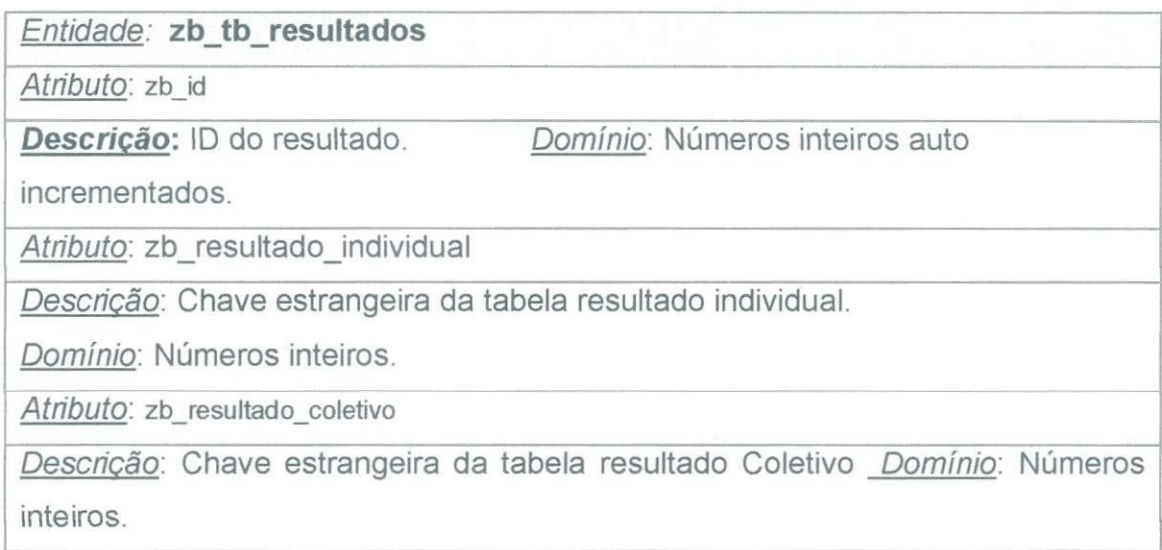

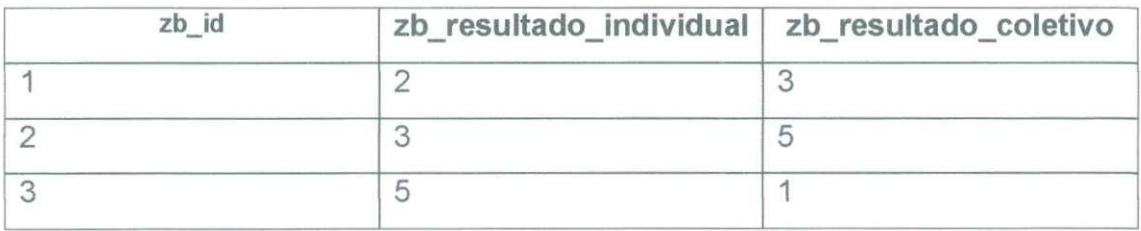

*33/* 

## *CENARIOS ASSOCIADOS Descricao da tabela:*

Informa quais foram os cenários de cada instalação.

#### Relação-base:

id, instalação, descrição).

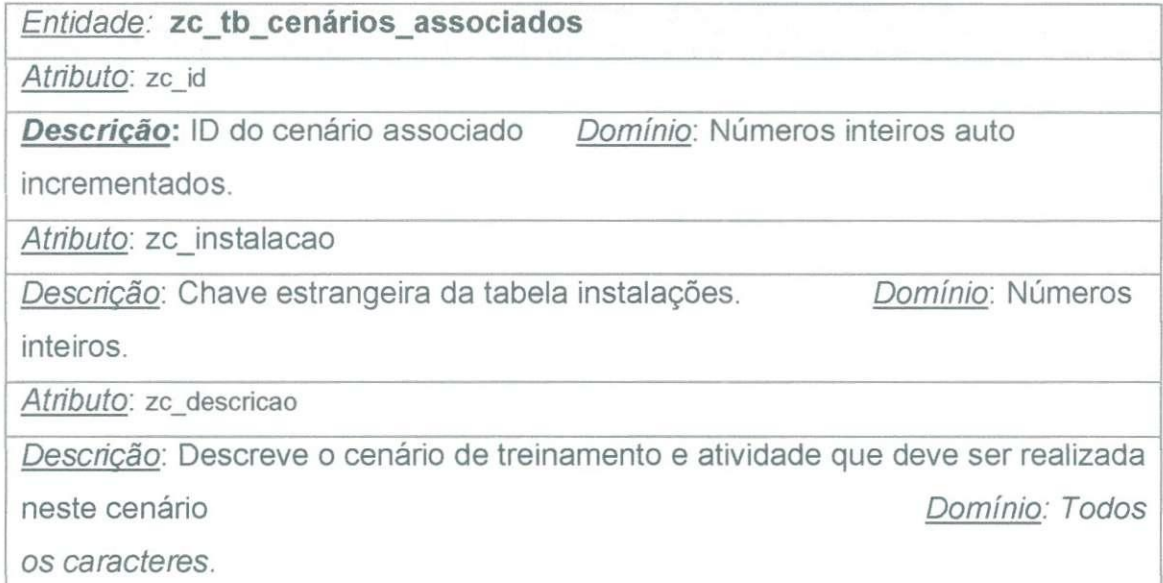

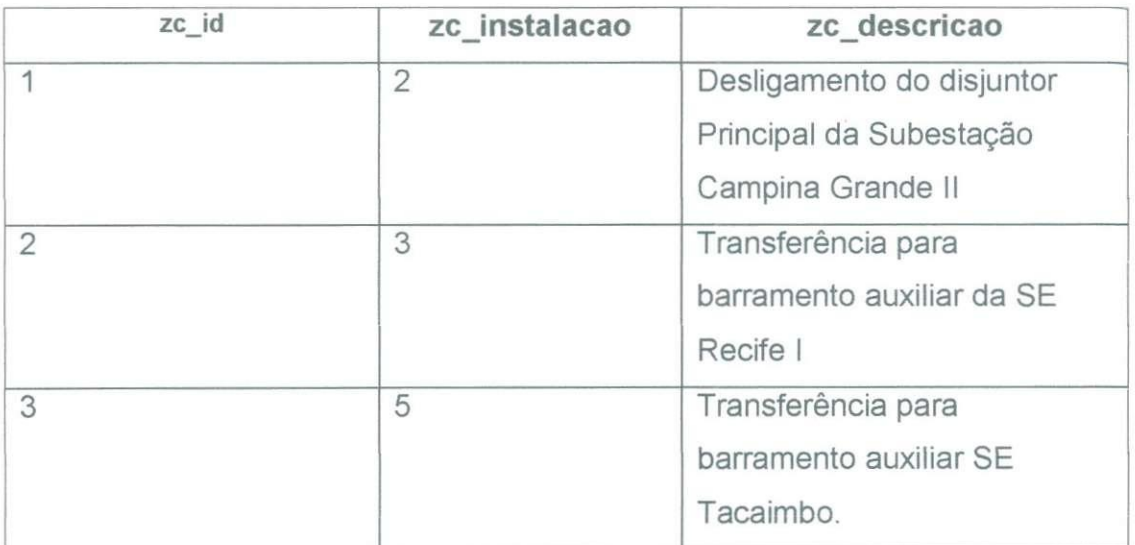

# $INSTALAC$

*Descricao da tabela:* 

Informa qual é a instalação sobre a qual será feito o treinamento.

### *Relacao-base:*

zd\_tb\_instalacoes (cadastro das instalações as quais os operadores serão treinados id, recurso, descrição).

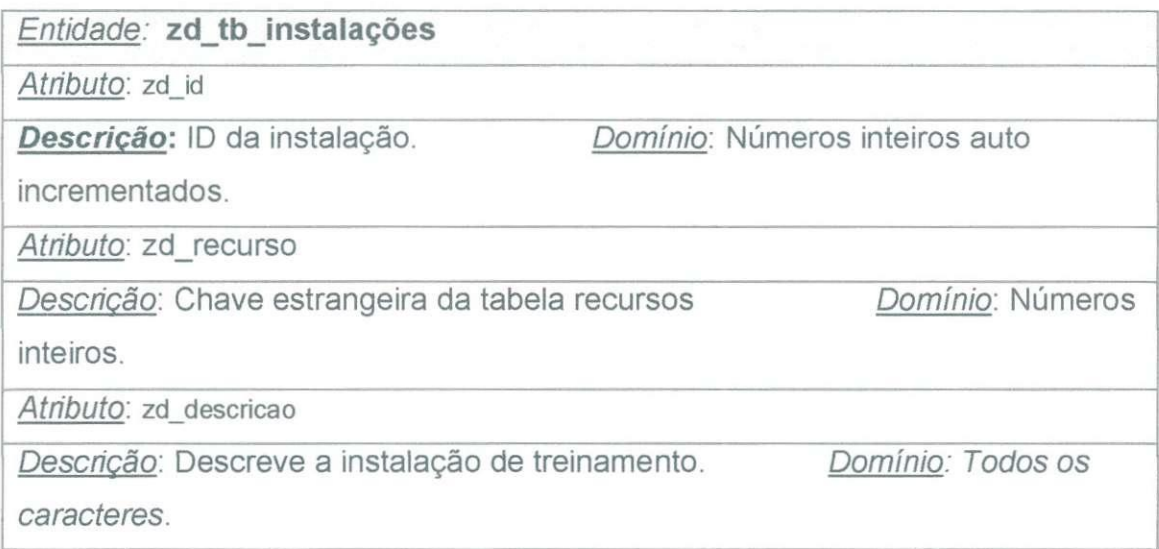

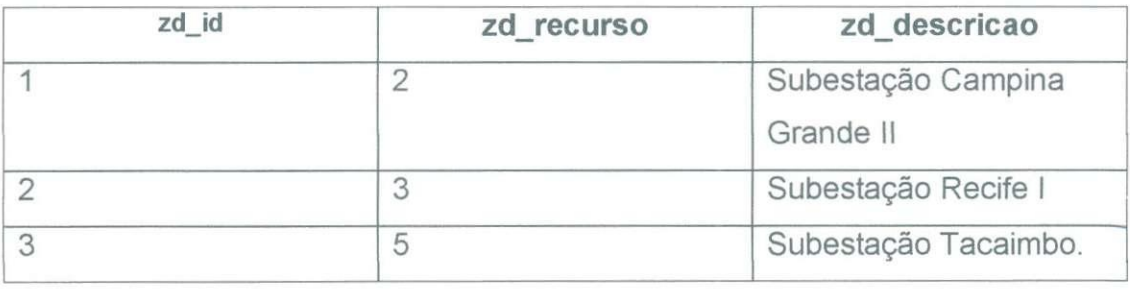

## *OPERADORES*

#### *Descricao da tabela:*

Informa a matrícula, nome do operador e em qual instalação ele trabalha.

### Relação-base:

 $\tilde{\phi}$ zequenadores (cadastro dos operadores id, nome, matricula, nome, matricula, nome, matricula, matricula, nome, matricula,  $\tilde{\phi}$ 

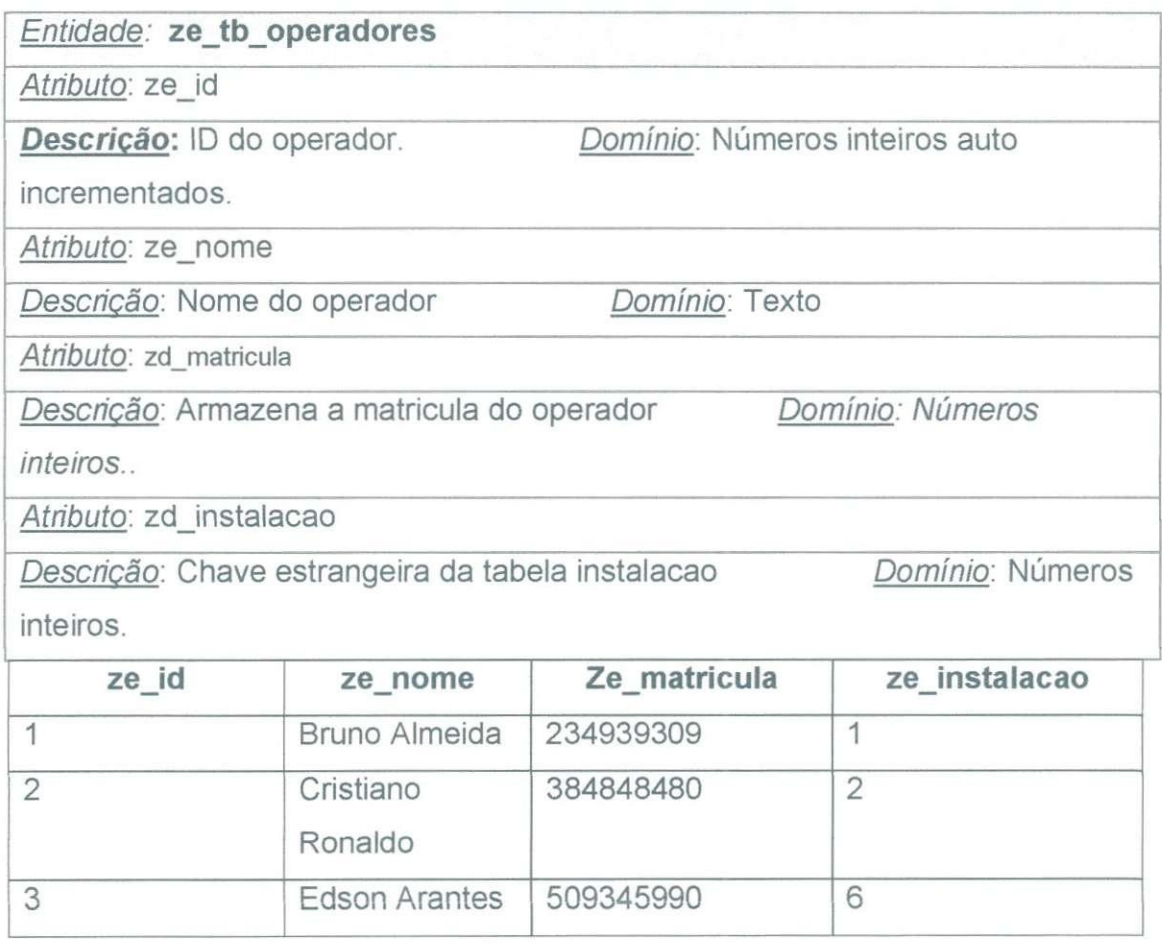

## *TUTORES*

#### **Descrição da tabela:**

Informa a matrícula, nome do tutor e em qual instalação ele trabalha.

### *Relacao-base:*

zf\_tb\_tutores (cadastro dos tutores, matrícula, instalação).

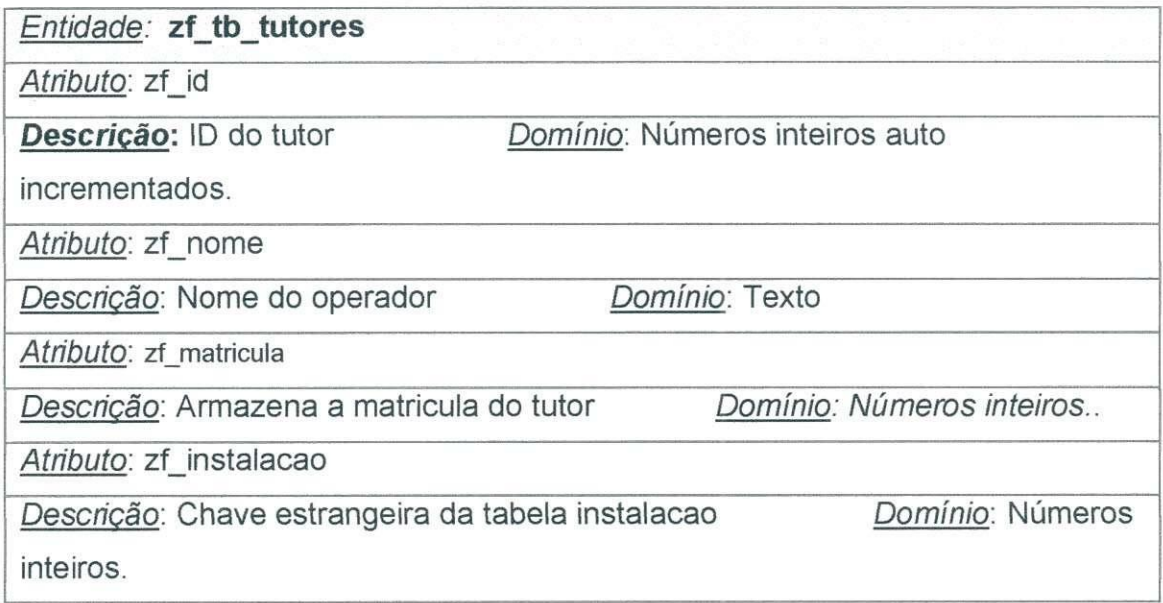

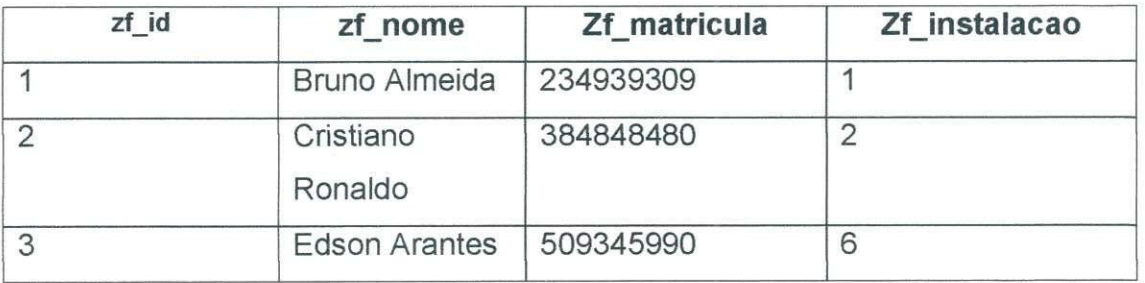

## *RESUL TADOS INDIVIDUAIS*

#### *Descricao da tabela:*

Informa o operador, o treinamento, tipo de treinamento e o resultado que o operador alcançou no treinamento.

#### *Relacao-base:*

zg\_tb\_resultados\_individuais (cadastro dos resultados inviduais de cada operador no treinamento determinando o tipo de treinamento).

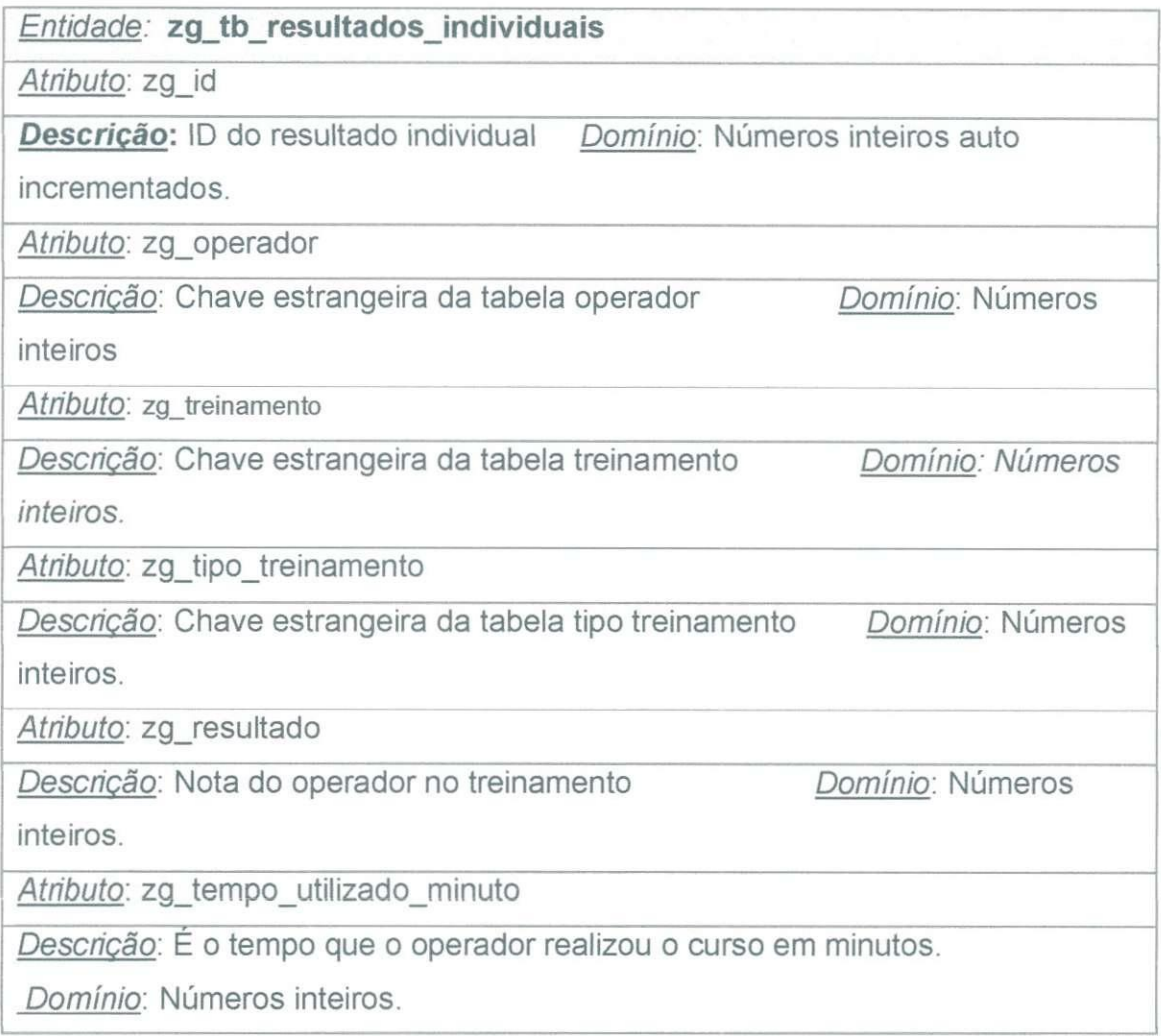

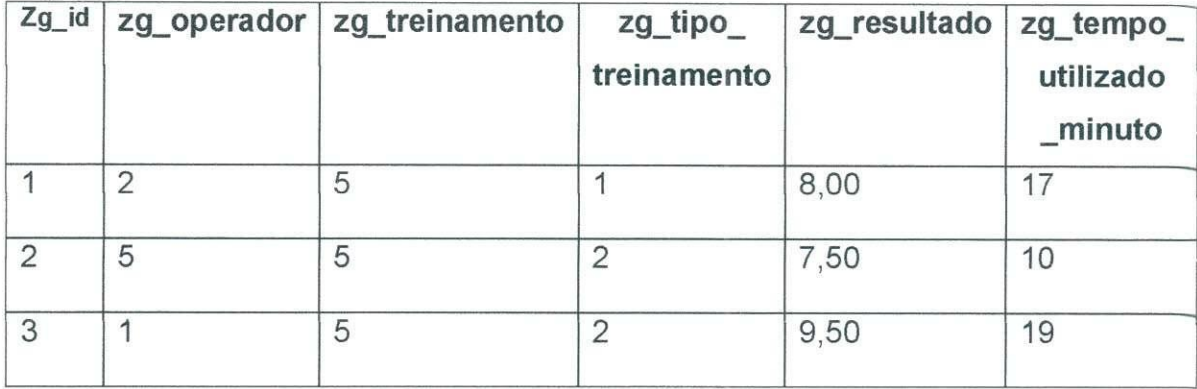

## *RESULTADOS COLETIVOS*

#### *Descricao da tabela:*

Informa o resultado do treinamento de um grupo de operados usando o critério de soma todas as notas e tirar à média.

#### *Relacao-base:*

zg\_tb\_resultados\_individuais (cadastro dos resultados coletivos dos operadores em um treinamento determinando o tipo de treinamento).

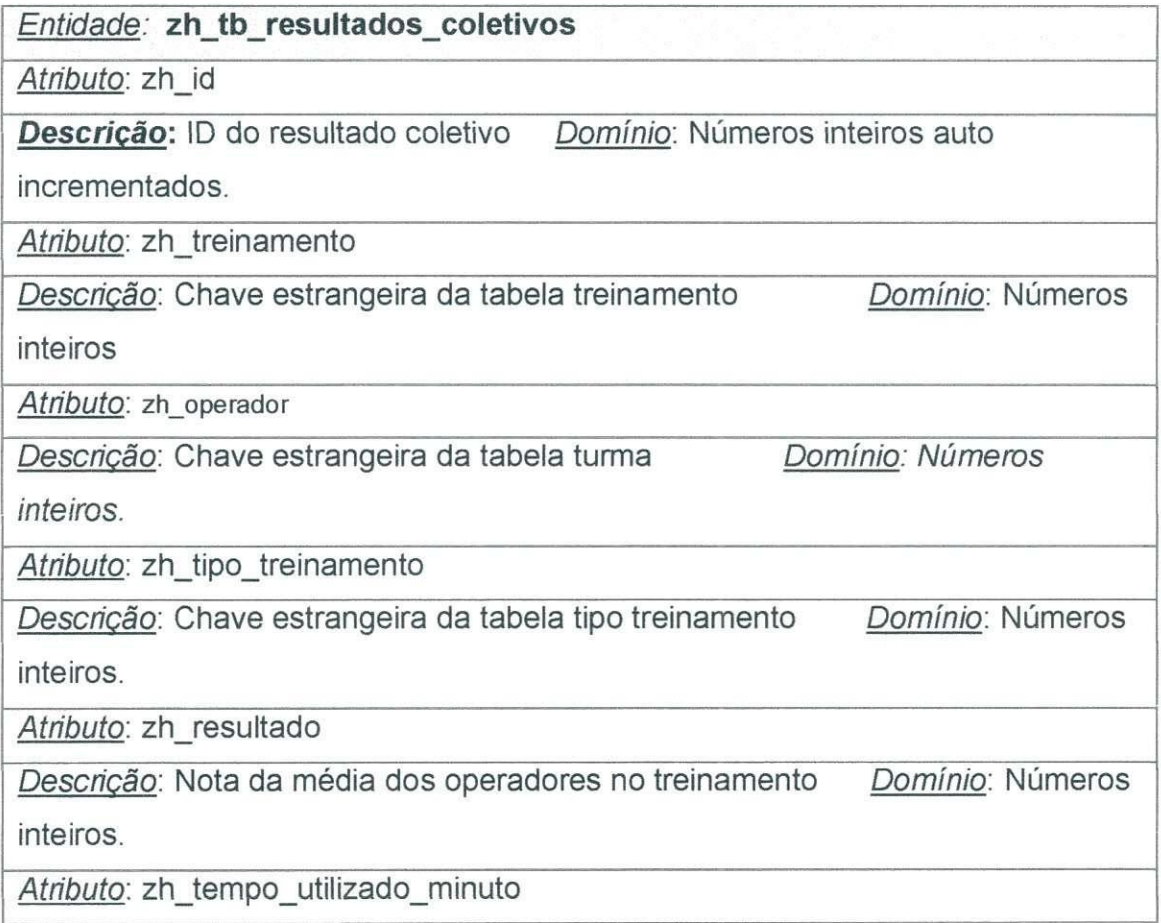

*Descricao:* E o tempo que um conjunto de operadores realizou o curso em minutos.

*Domínio*: Números inteiros.

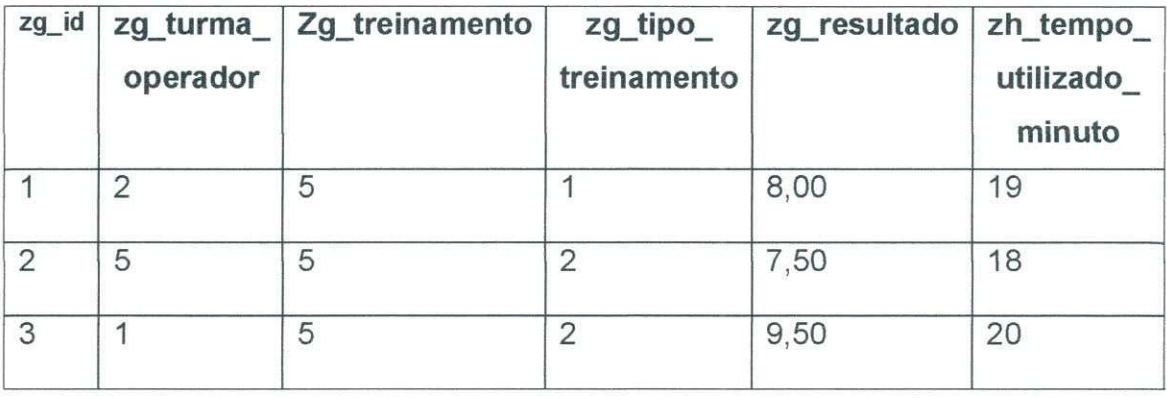

# *EQUIPAMENTOS*

### Descrição da tabela:

Armazena qual é o equipamento pertencente a um determinado cenário.

#### *Relaqao-base:*

zi\_tb\_equipamentos (cadastro dos equipamentos, descreve o equipamento e o estado do equipamento).

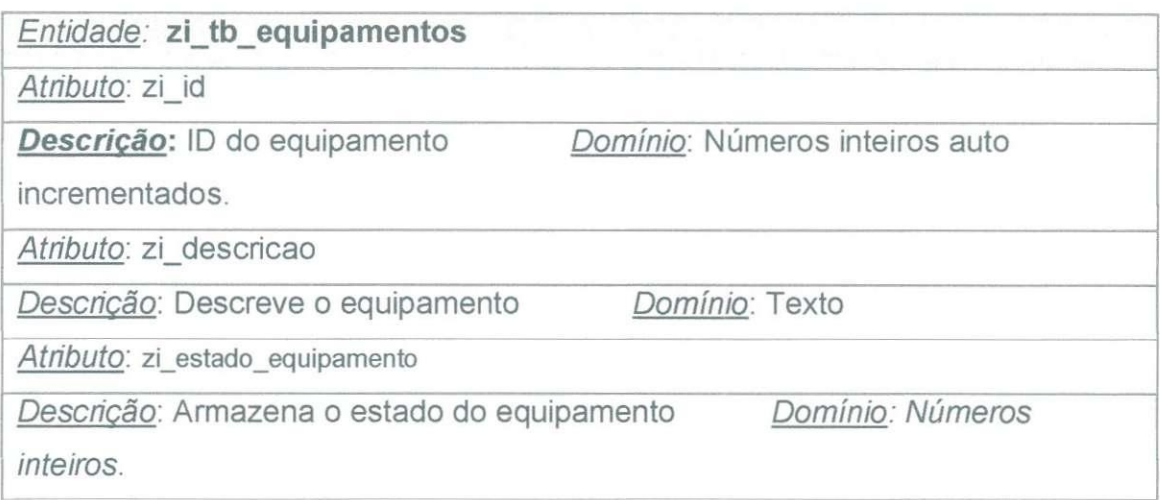

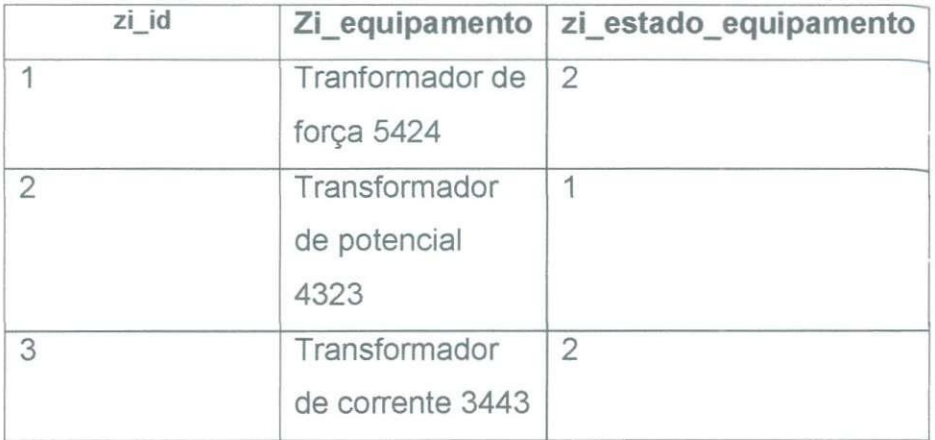

## *DISPOSITIVOS*

### *Descricao da tabela:*

Armazena qual é o equipamento pertencente a um determinado

cenário.

*Relacao-base:* 

zj\_tb\_dispositivo (cadastro dos dispositivos, descreve o dispositivo e o estado do dispositivo).

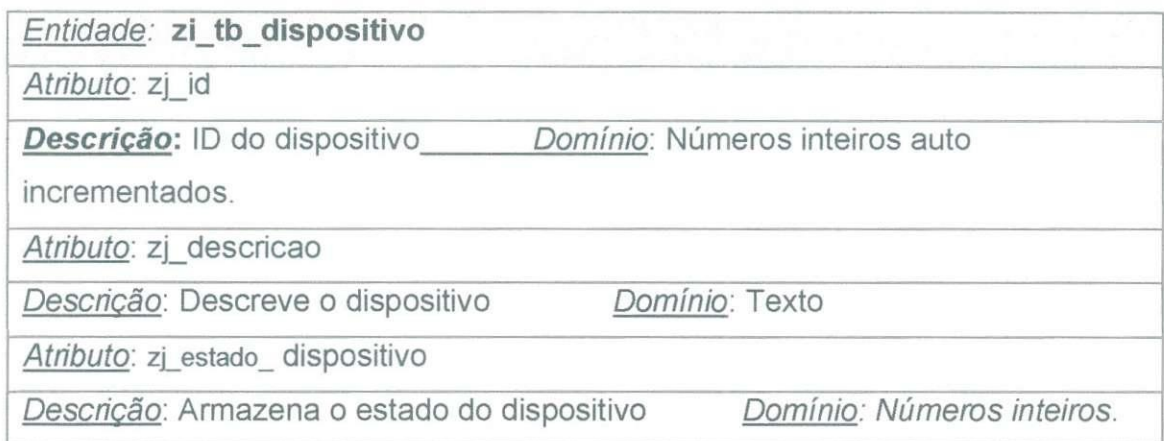

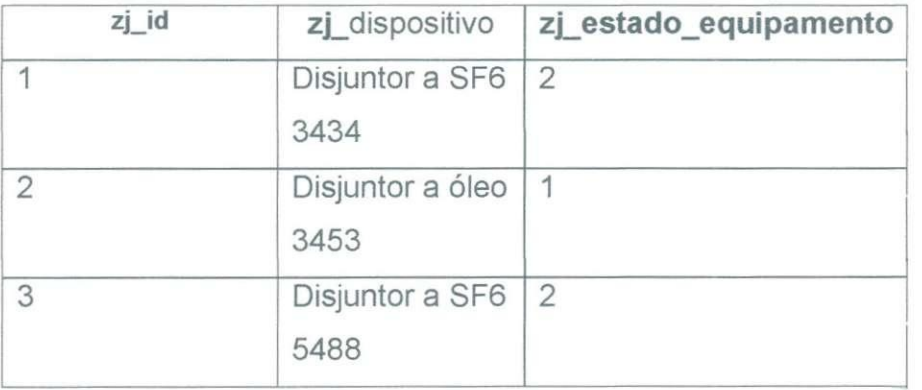

## *RECURSOS*

#### *Descricao da tabela:*

Armazena uma lista com os recursos das instalações, estes recursos **podem ser equipamentos, dispositivos e paineis.** 

#### *Relacao-base:*

**zp\_tb\_recursos (id, dispositivos, equipamentos).** 

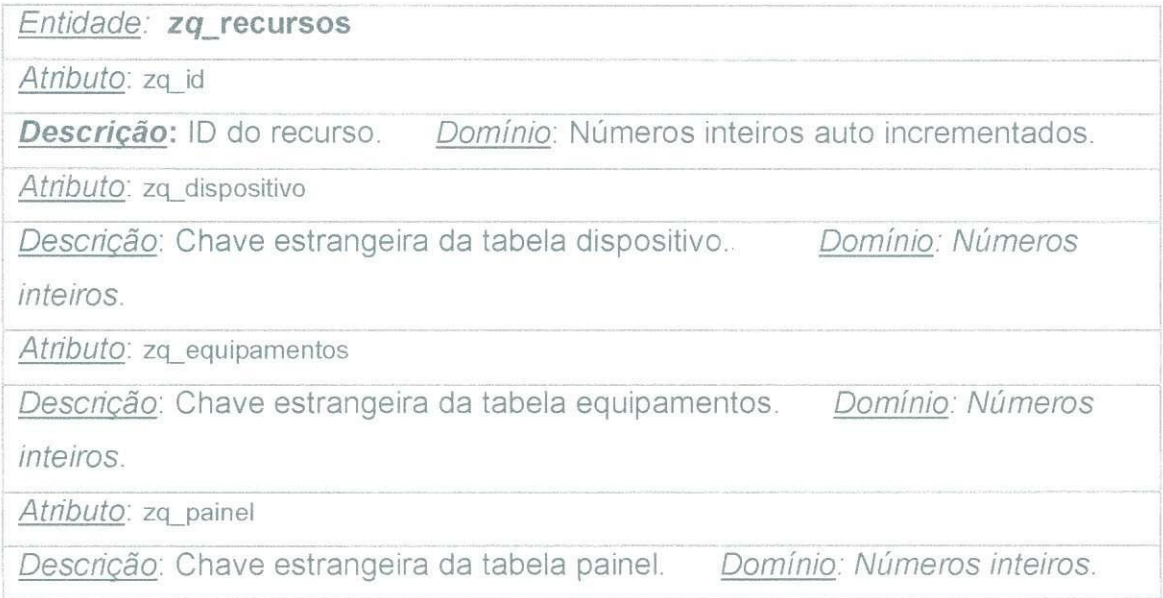

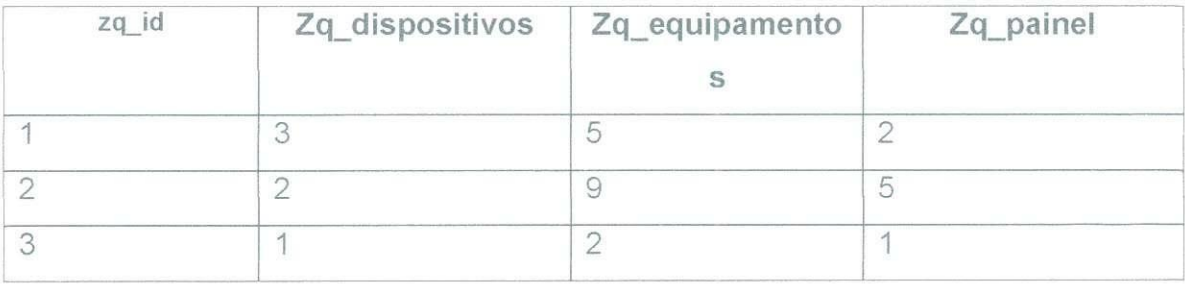

## *ESTADO DO PAINEL*

*Descricao da tabela:* 

Armazena o estado do painel se esta em operação, manutenção ou estoque por exemplo.

*Relacao-base:* 

zr\_tb\_estado\_painel (cadastro dos estados dos painel).

*Entidade: zr* **tb estado painel**  *Atributo:* zr\_id **Descrição:** ID do estado do painel. Domínio: Números inteiros auto incrementados. *Atributo:* zo\_descricao *Descricao:* Descreve o estado do painel. *Dominio: Todos os caracteres.* 

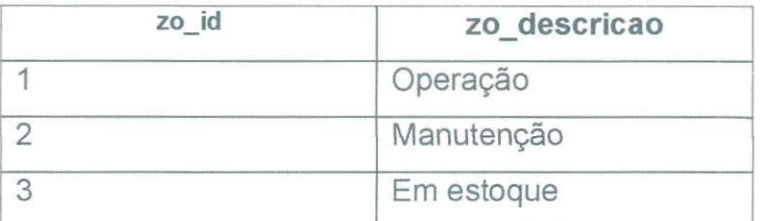

# Glossário

No Modelo Relacional, os dados são armazenados em tabelas, entidades ou relações. Uma tabela, entidade ou relação é formada por atributos. Os atributos de uma entidade também são normalmente chamados de campo ou coluna. O conjunto de valores atribuidos aos campos, colunas ou atributos de uma tabela são chamados de linha ou registro.

Em banco de dados existe o conceito de chave primária. Chaves primárias (em inglês Primary Keys ou PK) referem-se a um dado campo ou atributo, cujos valores nunca se repetem e que podem ser usados como um indice para os demais campos da tabela do banco de dados. Nesta chave não pode haver valores nulos ou repetidos e elas garantem a unicidade do registro.

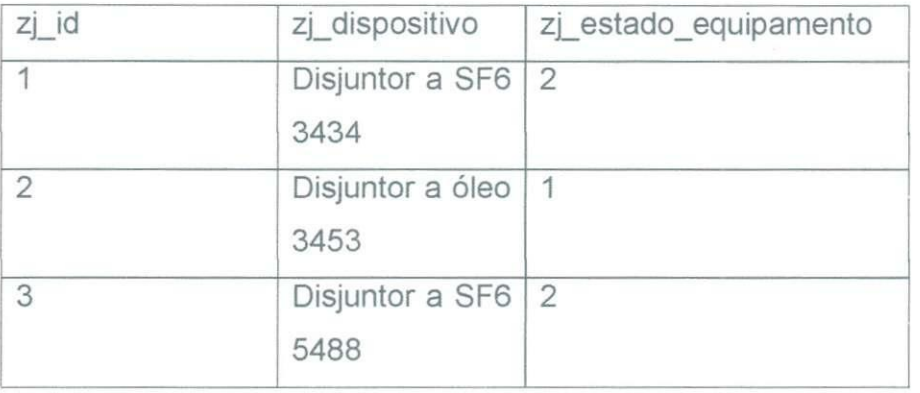

Por exemplo, no banco de dados a tabela zi tb dispositivo, o campo chave primária da tabela produto é zj id, dessa forma, o produto Disjuntor a SF6 3434 será identificado pelo zj id=1, e nenhum outro dispositivo terá este mesmo código. As tabelas de um banco de dados relacional podem ser interligadas ou relacionadas através de relacionamentos definidos no momento da criação do banco de dados. É neste ponto que entra o conceito de chave estrangeira. Uma chave estrangeira é um atributo ou campo de

uma tabela utilizado para criar um relacionamento entre tabelas. Uma chave estrangeira é a chave primária de uma tabela dentro de outra tabela. Por exemplo, no banco de dados a tabela zj\_tb\_dispositivo, o campo zj\_estado\_treinamento é uma chave estrangeira que faz o relacionamento com a tabela zo tb estado equipamento.

Ao definirmos relacionamentos, um outro conceito importante que surge é o de integridade referencial. A integridade referencial é utilizada para garantir a integridade dos dados entre as tabelas relacionadas. Por exemplo, considere um relacionamento entre as duas tabelas. Com a integridade referencial, o banco de dados não permite que seja cadastrado um produto de um estado do equipamento que ainda não foi cadastrado. Em outras palavras, ao cadastrar um dispositivo, o SGBD verifica se o código do estado do equipamento que foi digitado já existe na tabela zo tb estado equipamento. Se não existir, o cadastro do produto não será aceito.

No modelo relacional os tipos de relacionamentos existentes são: • Um-para-Um **(1..1):** Neste tipo de relacionamento, um registro na Tabela A possui um único correspondente na Tabela B, e vice-versa;

• Um-para-Muitos **(1**..n): neste tipo de relacionamento, um registro na Tabela A pode ter vários correspondentes na Tabela B. É o que acontece no relacionamento entre as tabelas zj\_tb\_dispositivo e zo\_tb\_estado\_equipamento do banco de dados.

· Muitos-para-Muitos (n..m): Quando tabelas têm entre si relação n..m, é necessário criar uma nova tabela com as chaves primárias das tabelas envolvidas, ficando assim uma chave composta, ou seja, formada por diversos campos-chave de outras tabelas. A relação então se reduz para uma relação 1..n, sendo que o lado n ficará com a nova tabela criada.

55